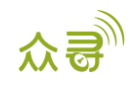

# MEITRACK® GPRS 通讯协议 终端与服务器通讯文档

适用机型: K211G

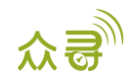

# 文档记录

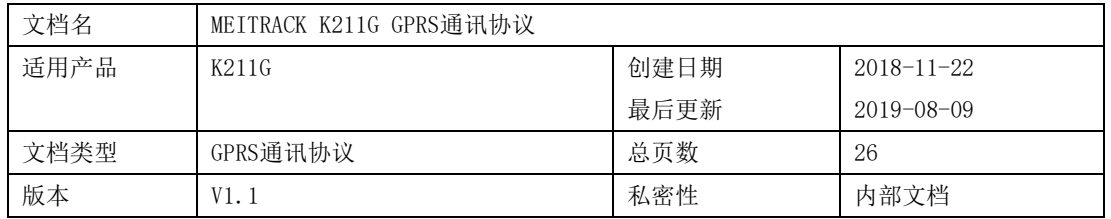

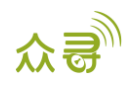

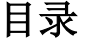

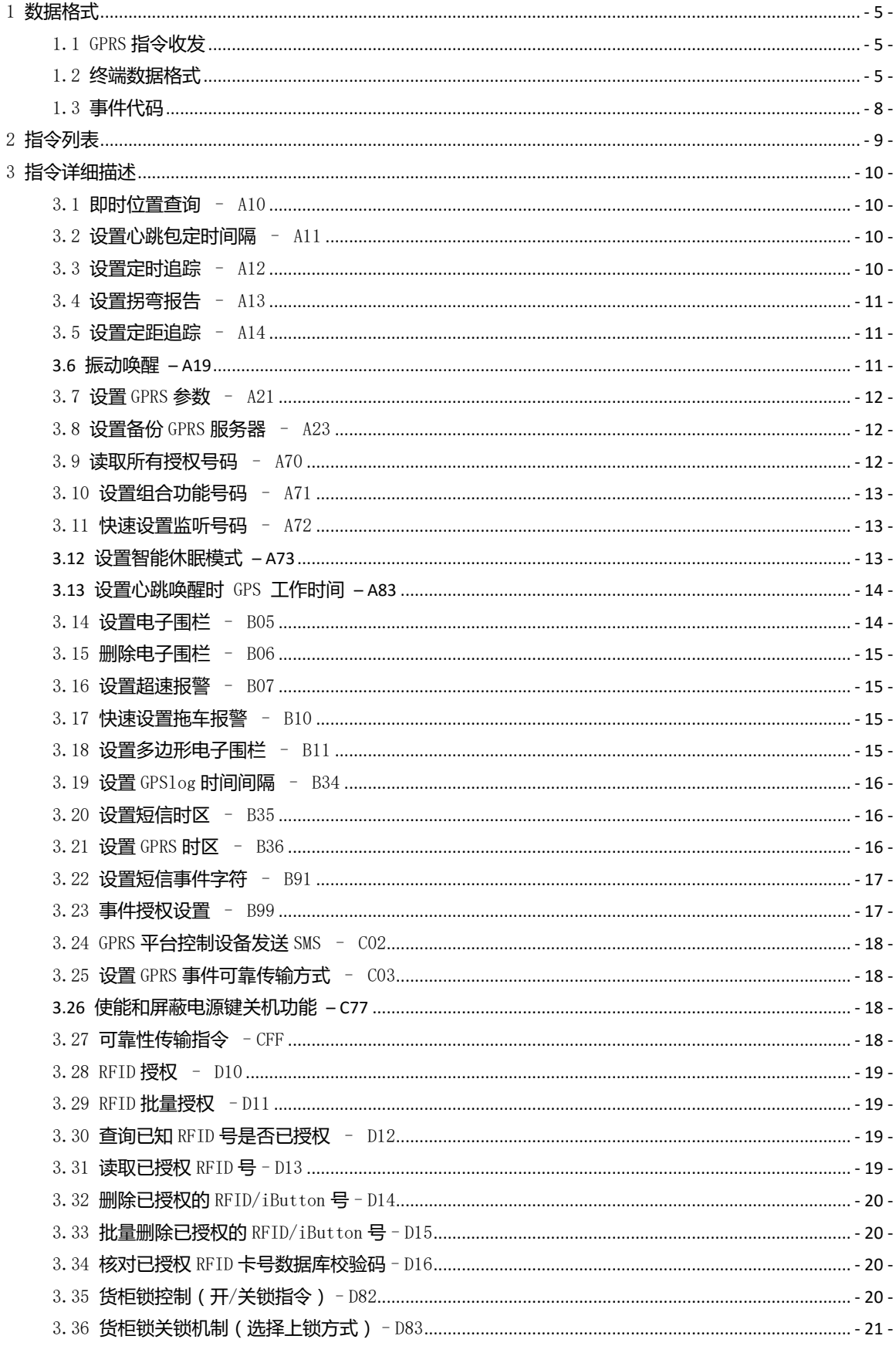

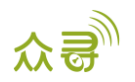

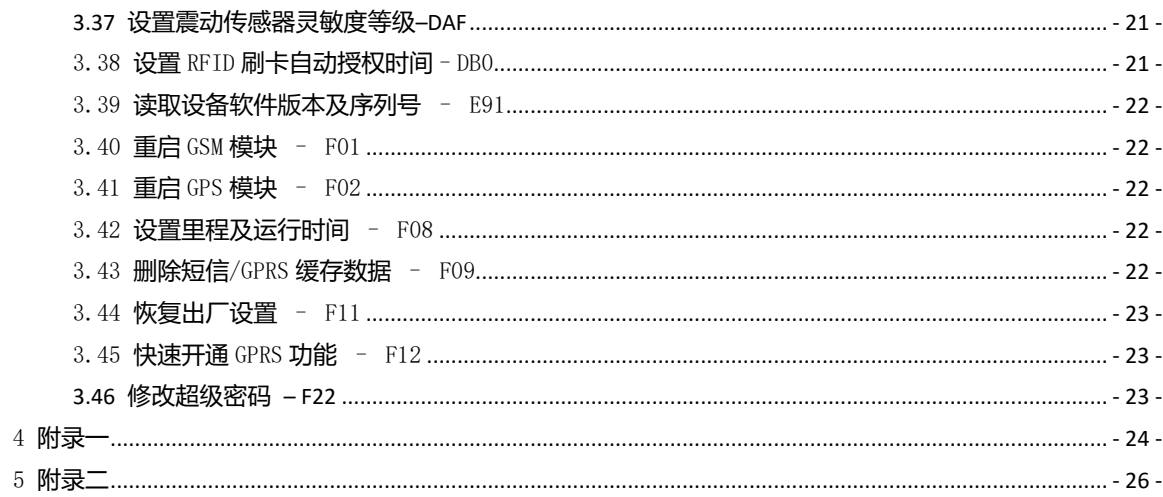

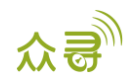

#### <span id="page-4-0"></span>1 数据格式

#### <span id="page-4-1"></span>1.1 GPRS 指令收发

服务器下传给终端的GPRS指令包:

@@<数据包标识符><数据长度>,<IMEI>,<指令类型>,<指令内容><\*检验码>\r\n 终端回复给服务器的GPRS指令包:

\$\$<数据包标识符><数据长度>,<IMEI>,<指令类型>,<指令内容><\*检验码>\r\n

#### <span id="page-4-2"></span>1.2 终端数据格式

\$\$<数据包标识符><数据长度>,<IMEI>,<指令类型>,<缓存剩余数量><数据包数量><数据包1><数据包 2>………..<\*检验码>\r\n

举例:

0x24 0x24 0x44 0x31 0x31 0x32 0x2C 0x38 0x36 0x38 0x39 0x39 0x38 0x30 0x33 0x30 0x30 0x30 0x33 0x36 0x30 0x38 0x2C 0x43 0x43 0x45 0x2C 0x00 0x00 0x00 0x00 0x01 0x00 0x4E 0x00 0x12 0x00 0x05 0x01 0x23 0x05 0x01 0x06 0x07 0x07 0x16 0x1B 0x00 0x06 0x08 0x00 0x00 0x09 0x17 0x01 0x0A 0x19 0x00 0x0B 0x17 0x00 0x19 0x7C 0x01 0x1A 0x00 0x00 0x06 0x02 0xD2 0x87 0x57 0x01 0x03 0x5B 0x5F 0xCC 0x06 0x04 0x16 0xB3 0x72 0x23 0x0C 0x35 0x4B 0x00 0x00 0x0D 0x7B 0x88 0x00 0x00 0x1C 0x01 0x00 0x00 0x00 0x01 0x0E 0x0C 0xCC 0x01 0x01 0x00 0x45 0xA5 0x8B 0xD4 0xE9 0x01 0x00 0x00 0x2A 0x32 0x32 0x0D 0x0A

#### 备注:

英文逗号","为数据的分段字符,类型为ASCII码 (十六进制体现为0x2C); 编写指令时无需添加"<"和">",它只是便于理解的说明。 GPRS数据包流量大小约为50~1046字节。

终端上报的GPRS数据报文详细描述:

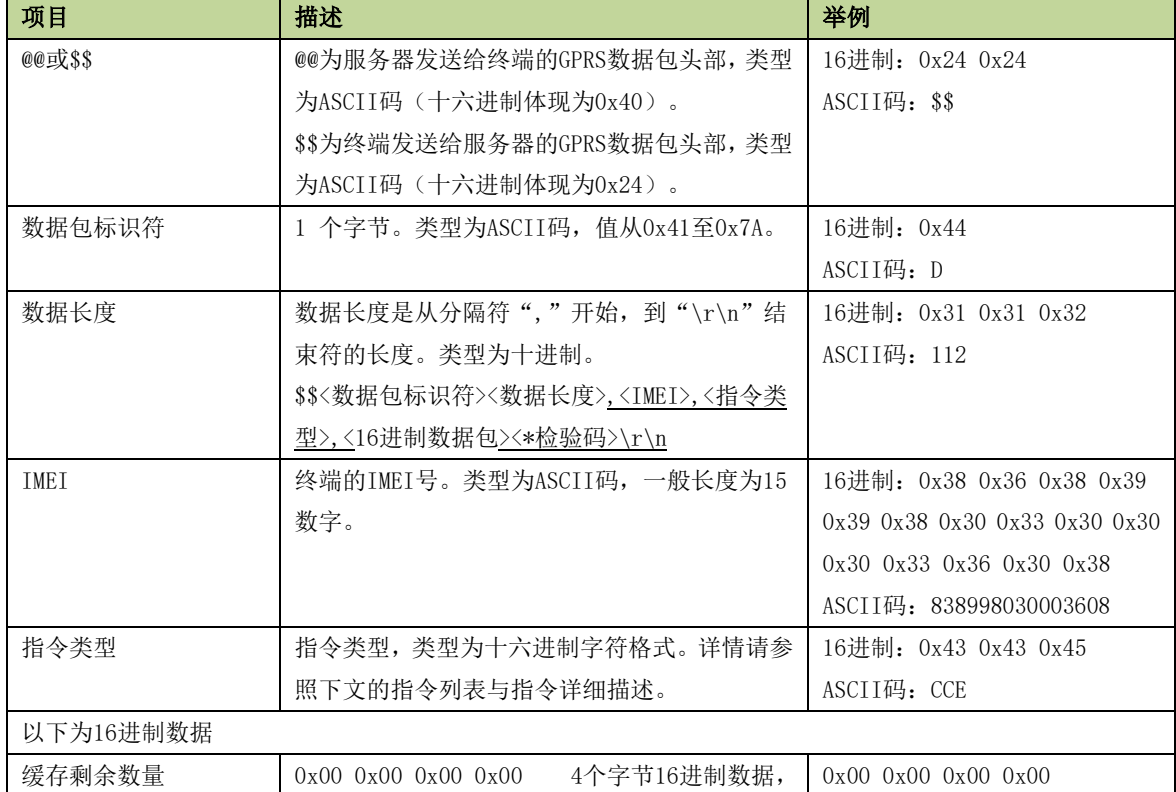

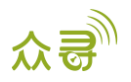

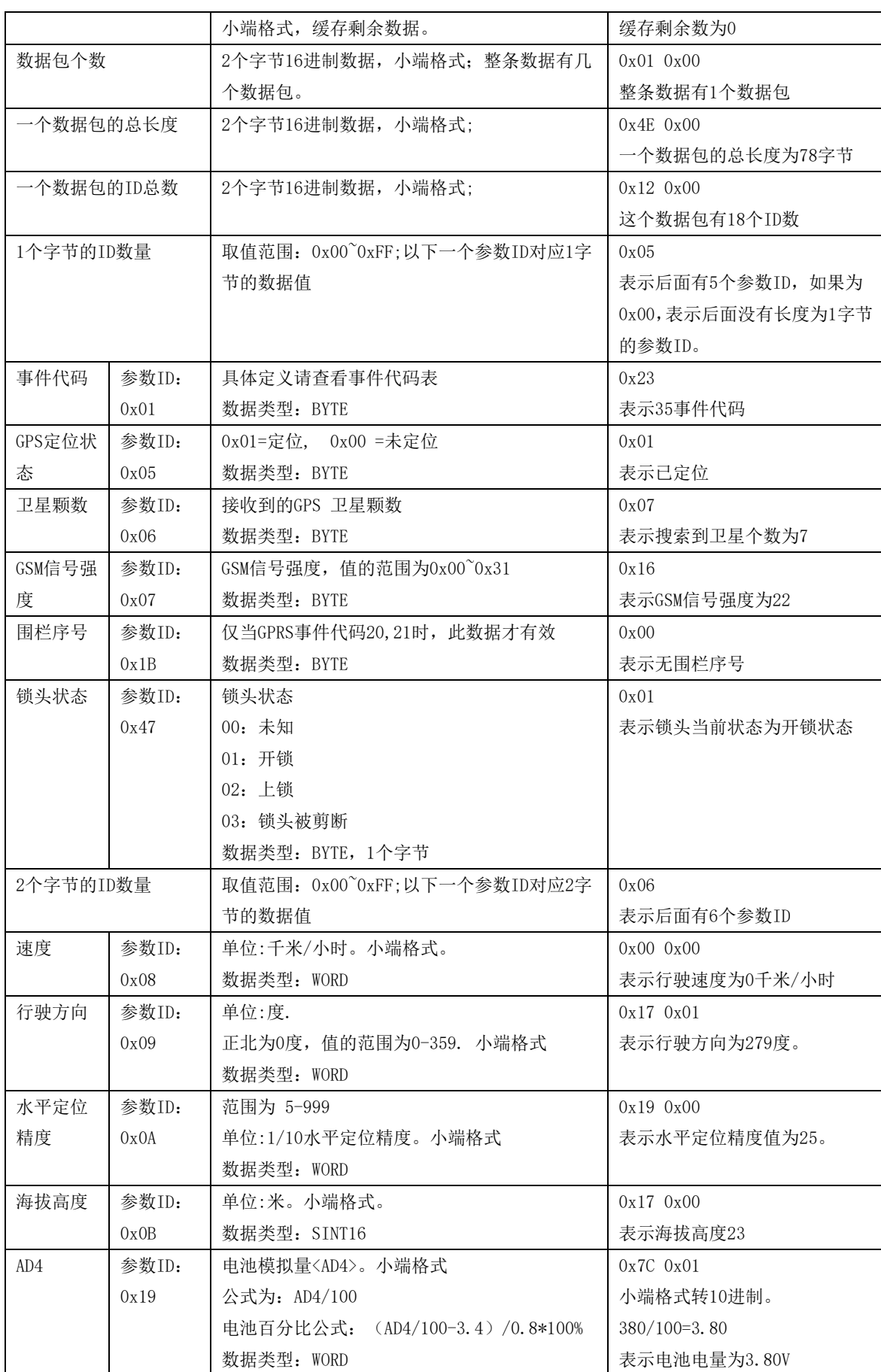

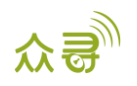

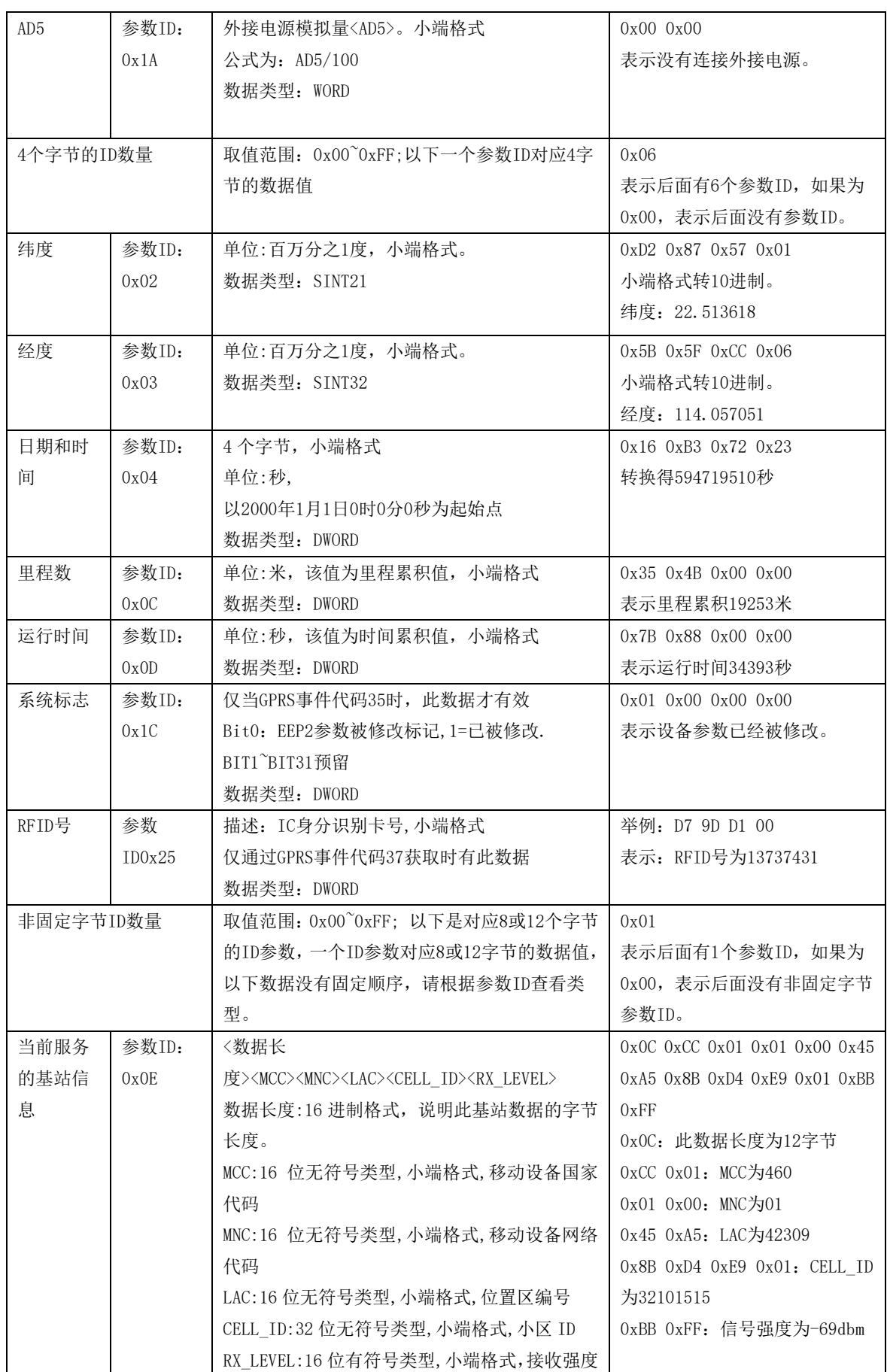

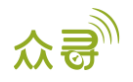

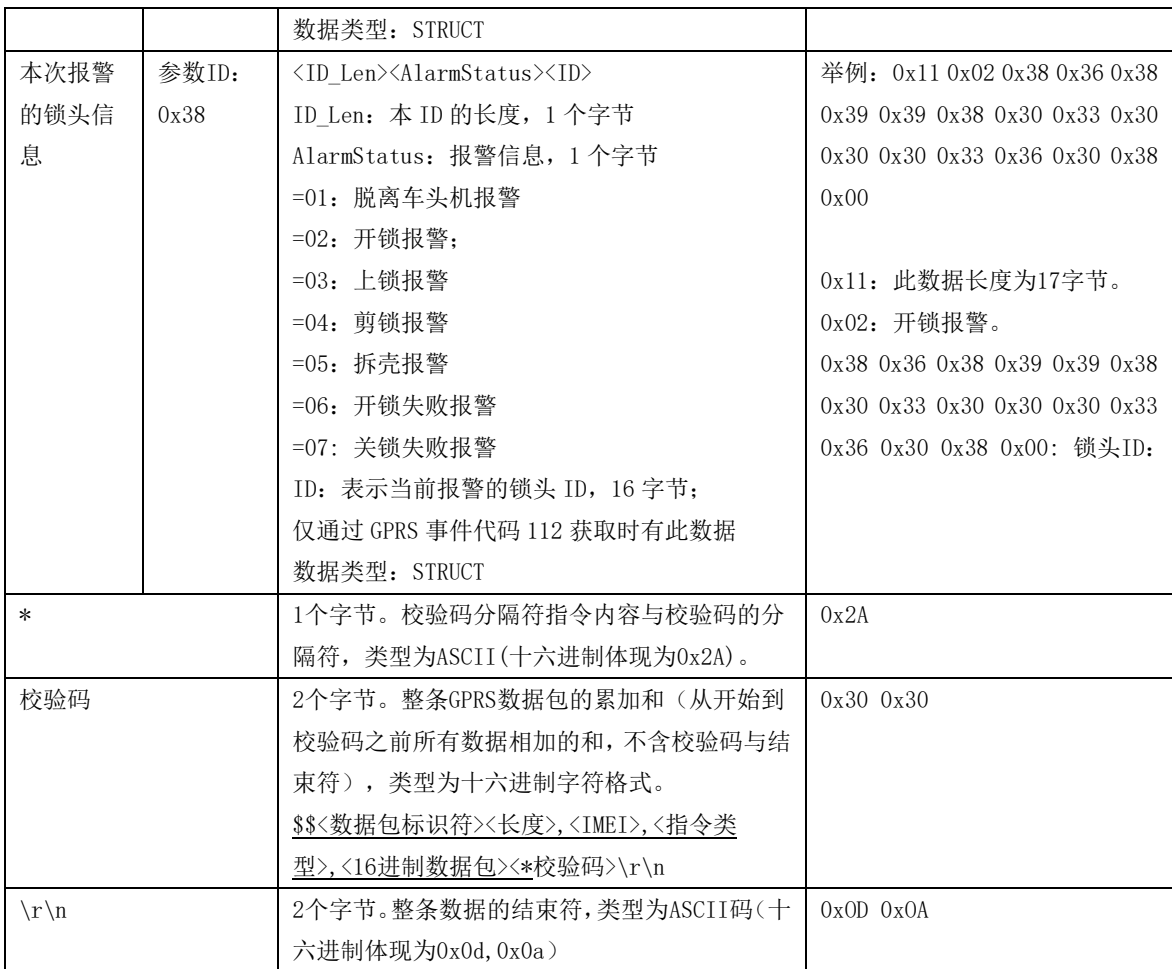

#### <span id="page-7-0"></span>1.3 事件代码

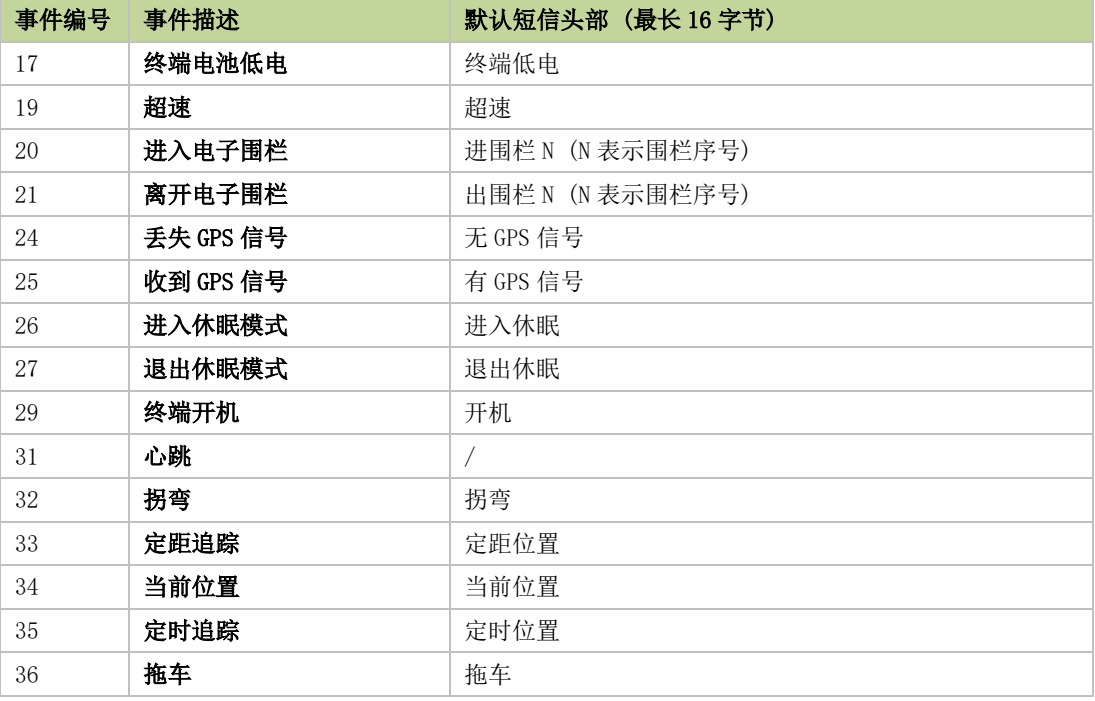

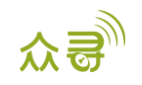

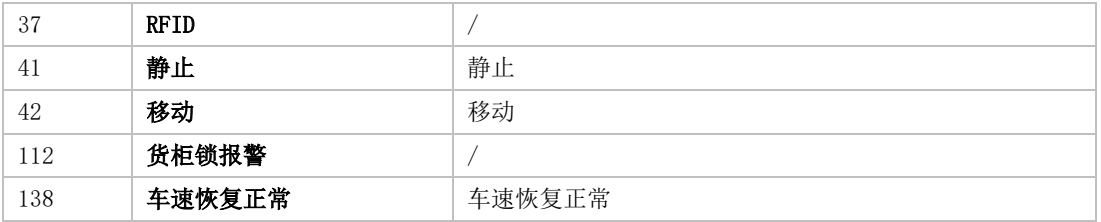

# <span id="page-8-0"></span>2 指令列表

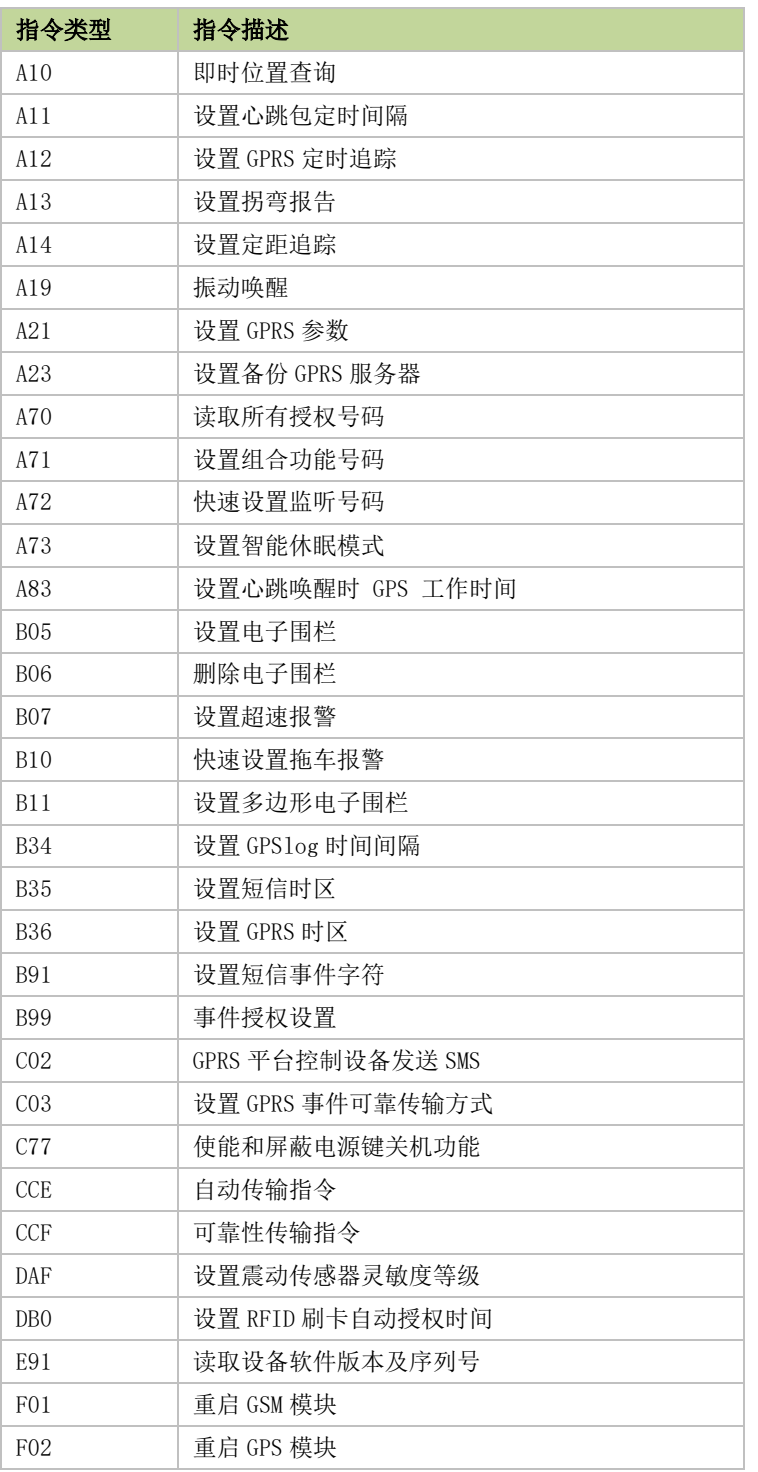

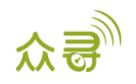

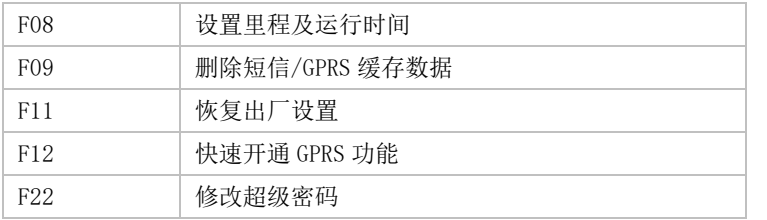

# <span id="page-9-0"></span>3 指令详细描述

#### <span id="page-9-1"></span>3.1 即时位置查询 – A10

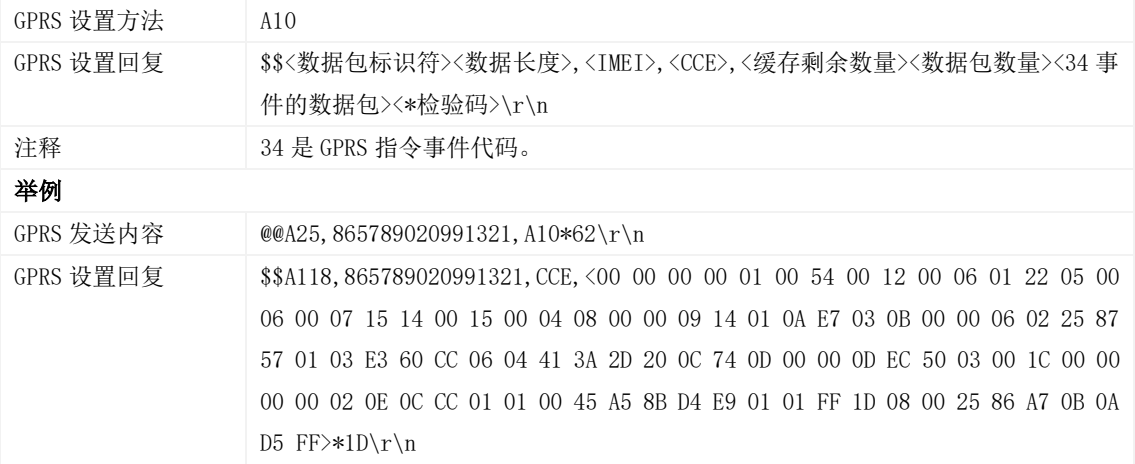

#### <span id="page-9-2"></span>3.2 设置心跳包定时间隔 – A11

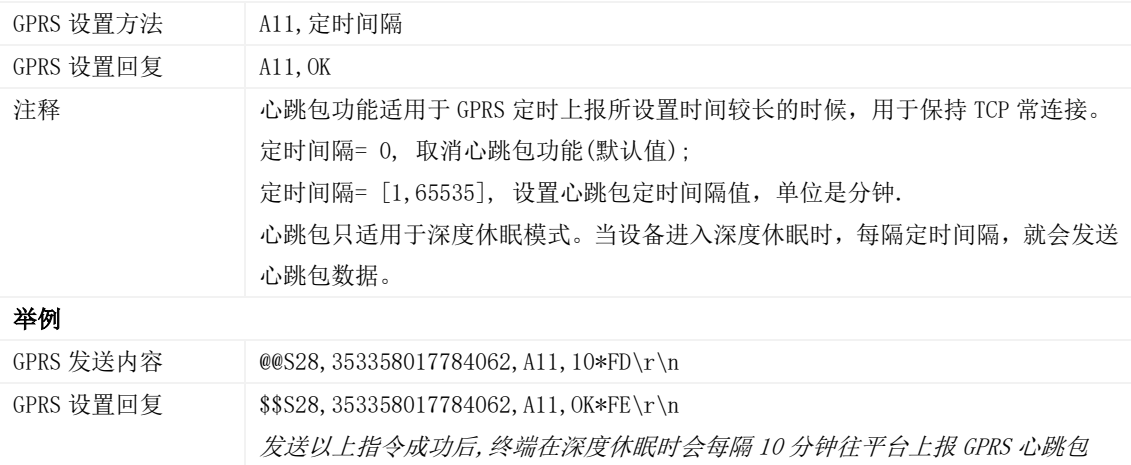

#### <span id="page-9-3"></span>3.3 设置定时追踪 – A12

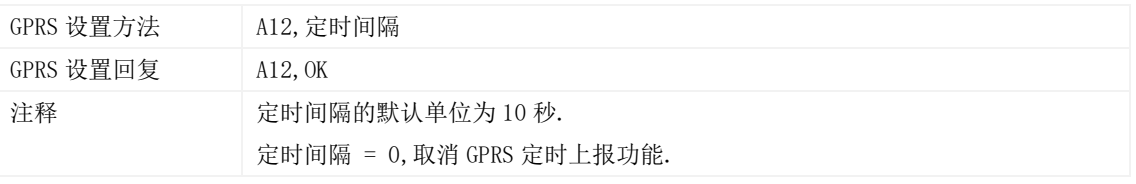

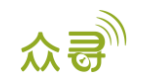

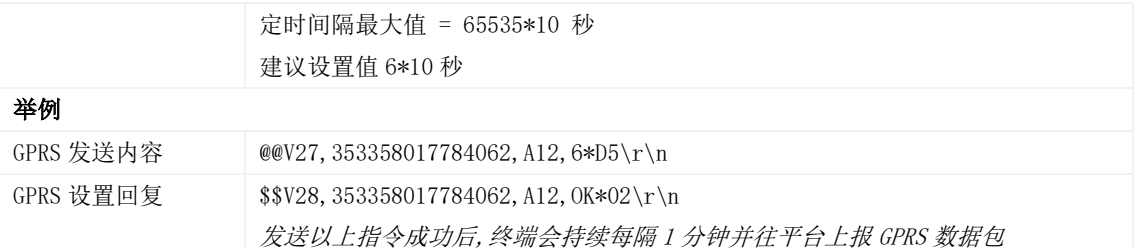

## <span id="page-10-0"></span>3.4 设置拐弯报告 – A13

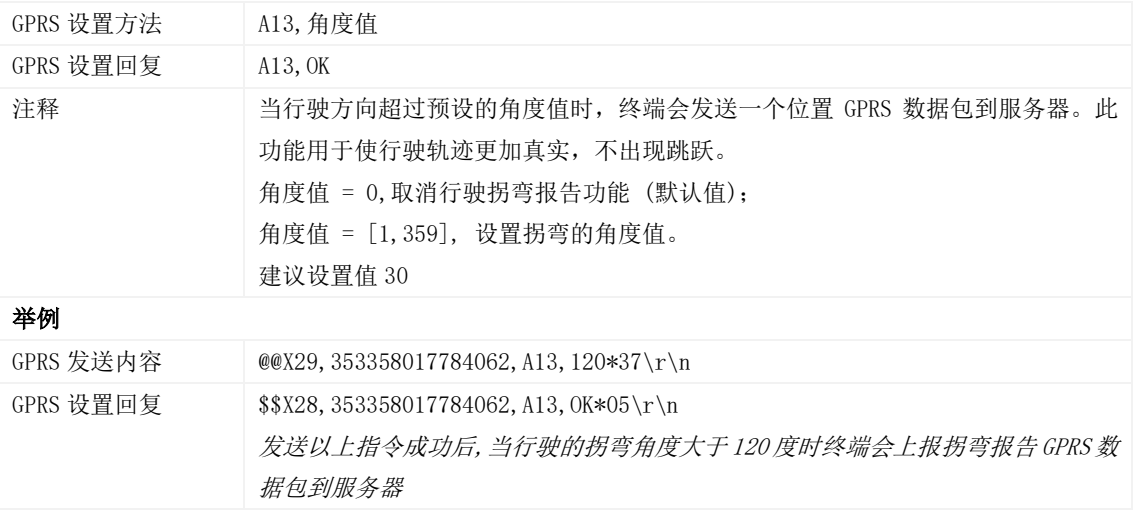

## <span id="page-10-1"></span>3.5 设置定距追踪 – A14

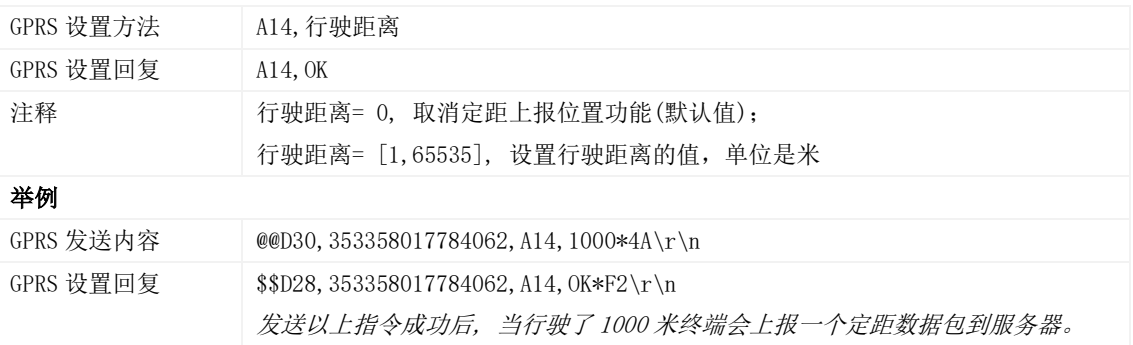

## <span id="page-10-2"></span>**3.6** 振动唤醒 **– A19**

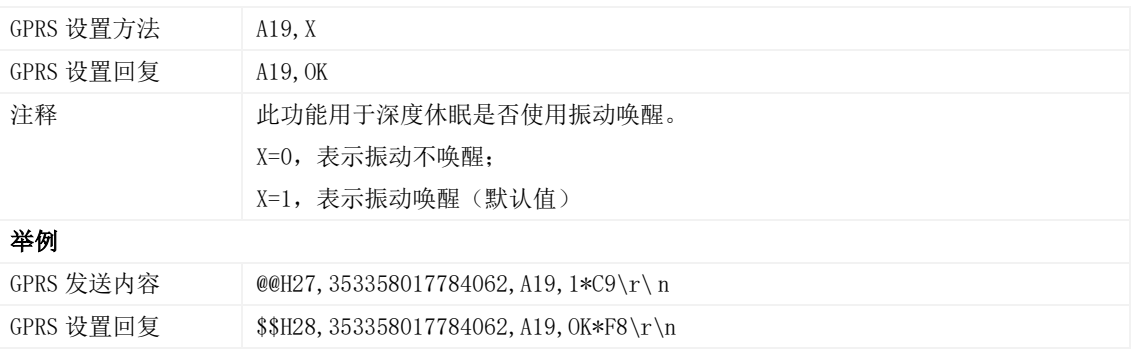

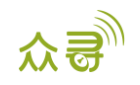

#### <span id="page-11-0"></span>3.7 设置 GPRS 参数 – A21

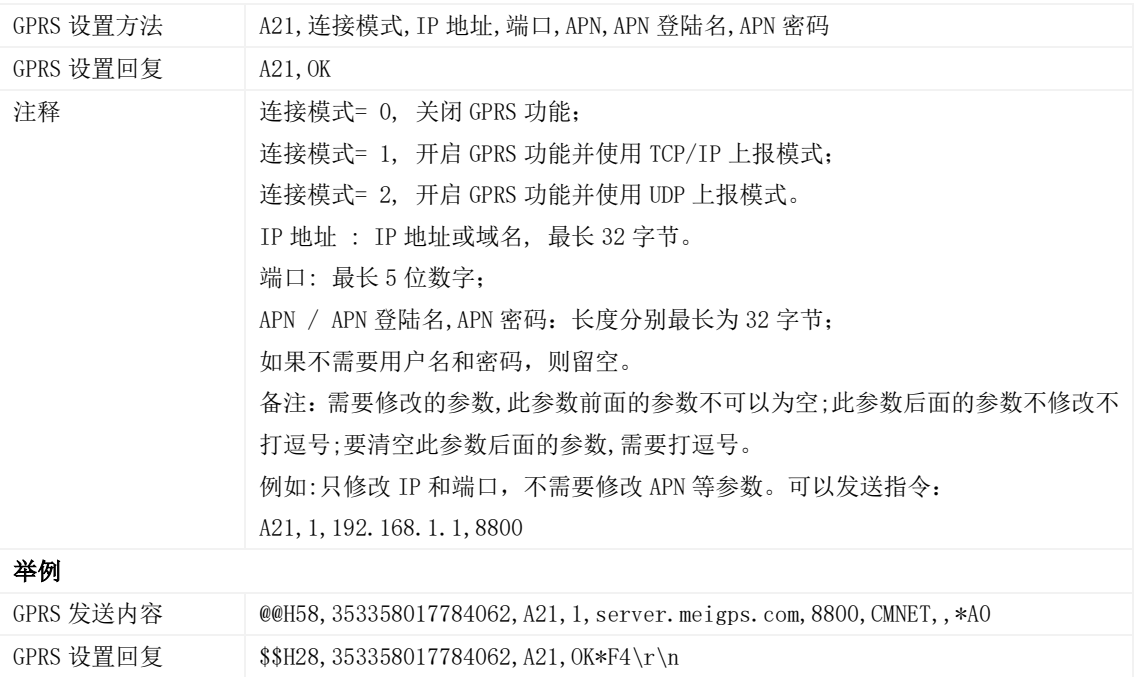

## <span id="page-11-1"></span>3.8 设置备份 GPRS 服务器 – A23

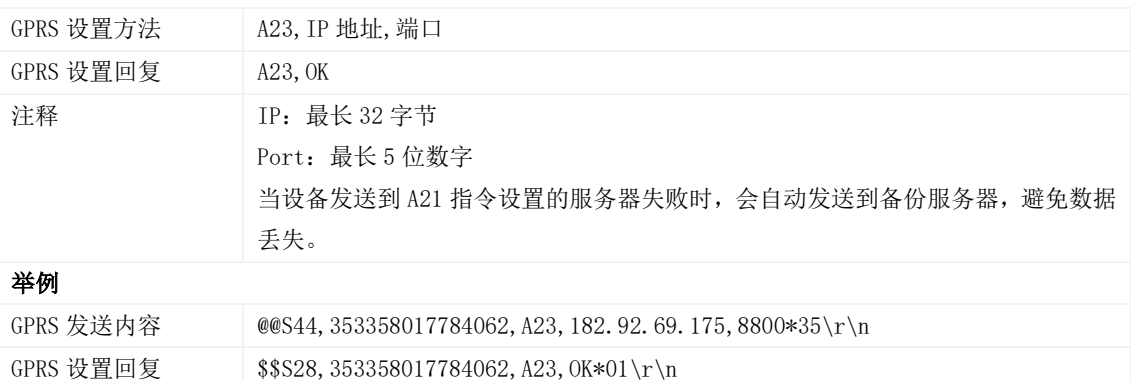

#### <span id="page-11-2"></span>3.9 读取所有授权号码 – A70

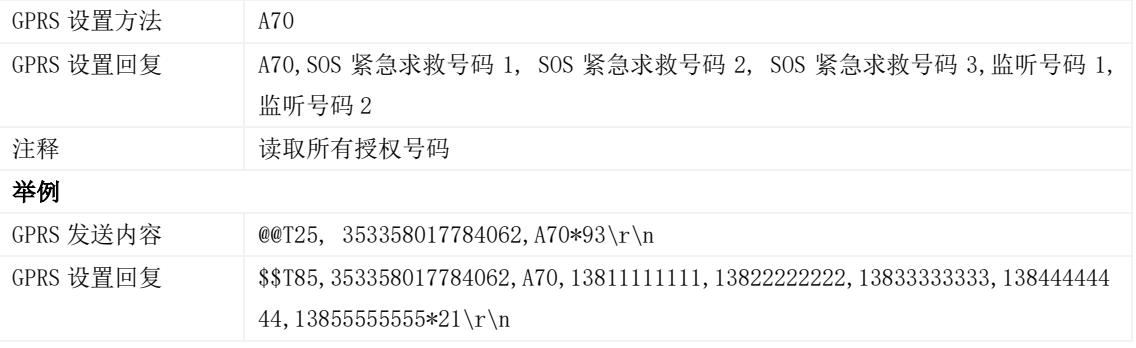

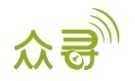

#### <span id="page-12-0"></span>3.10 设置组合功能号码 – A71

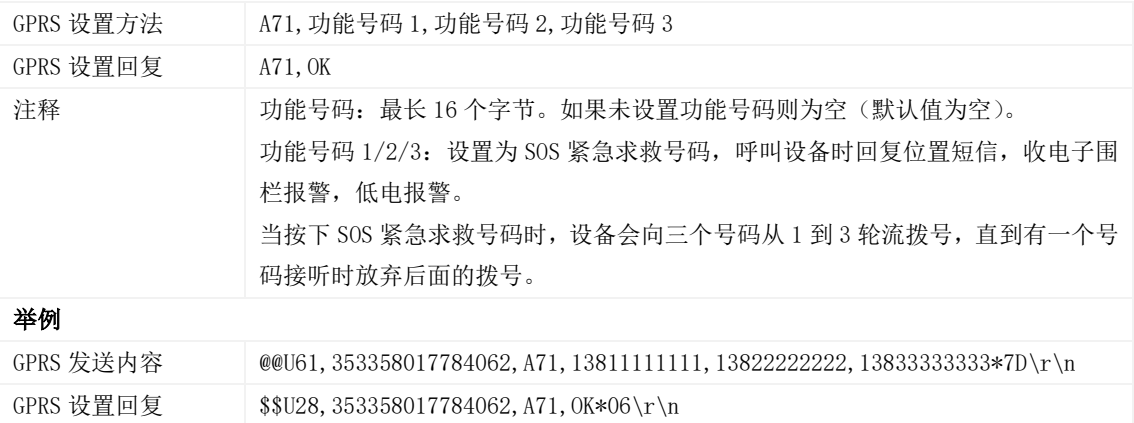

## <span id="page-12-1"></span>3.11 快速设置监听号码 – A72

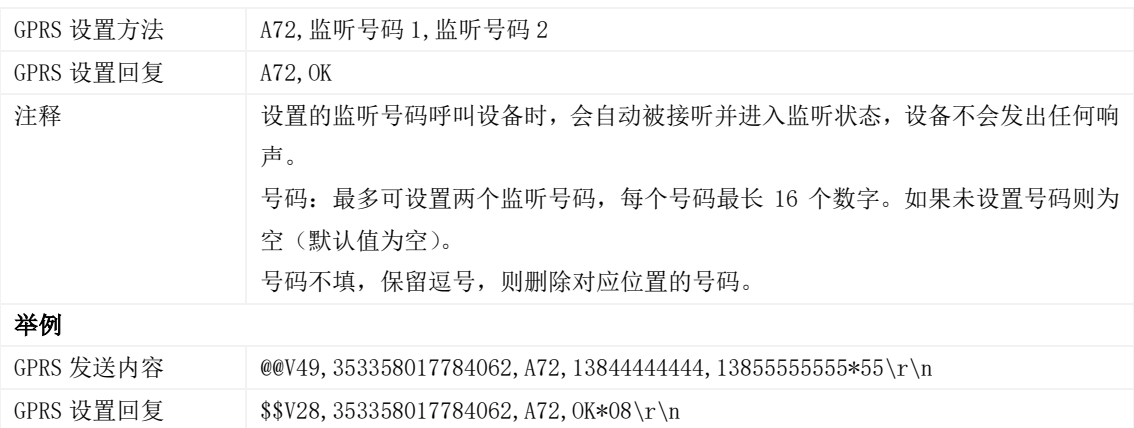

## <span id="page-12-2"></span>**3.12** 设置智能休眠模式 **– A73**

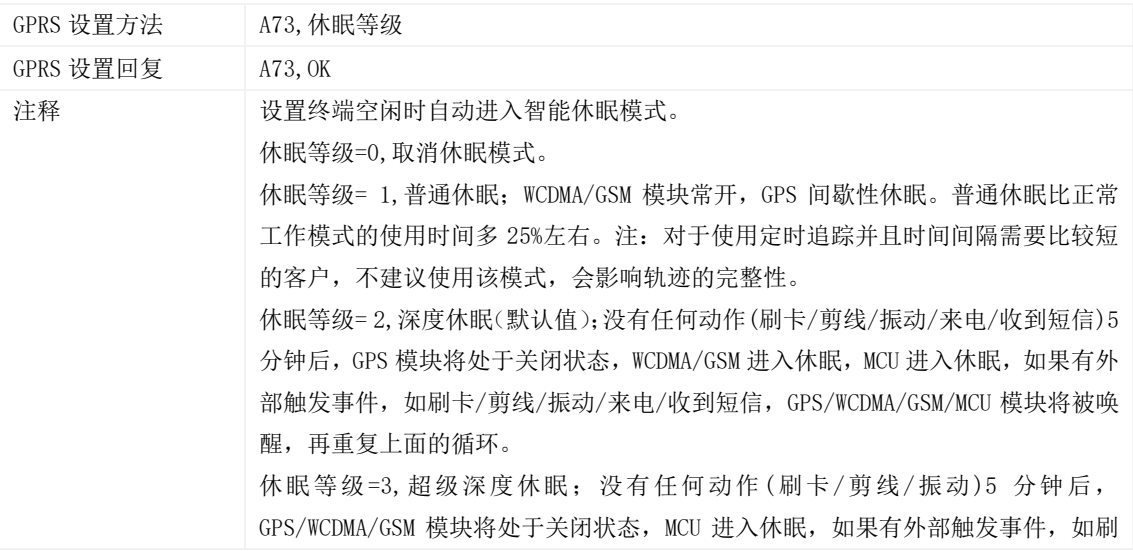

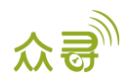

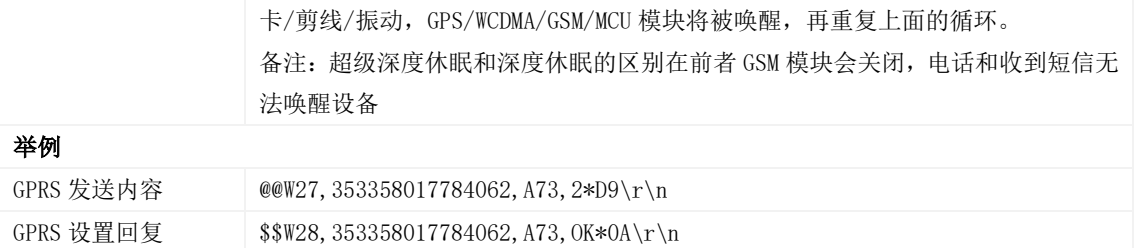

## <span id="page-13-0"></span>**3.13** 设置心跳唤醒时 GPS 工作时间 **– A83**

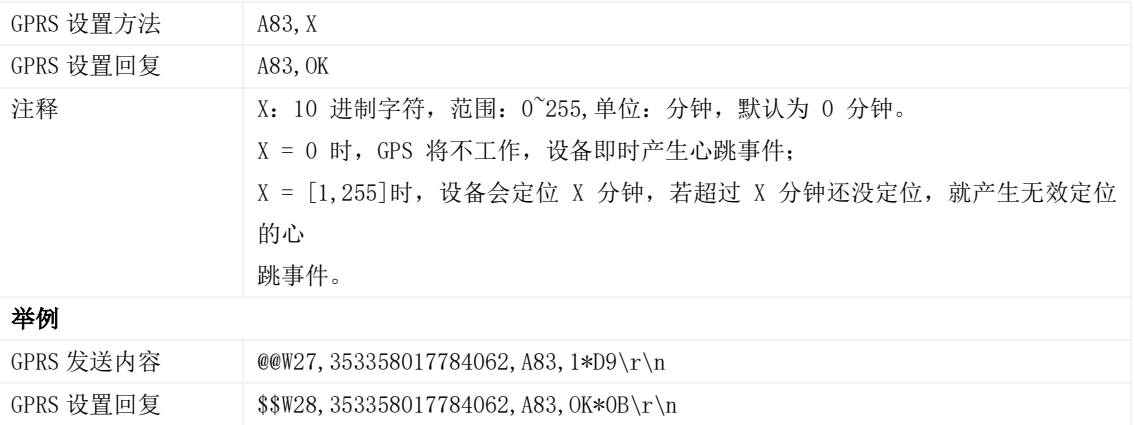

## <span id="page-13-1"></span>3.14 设置电子围栏 – B05

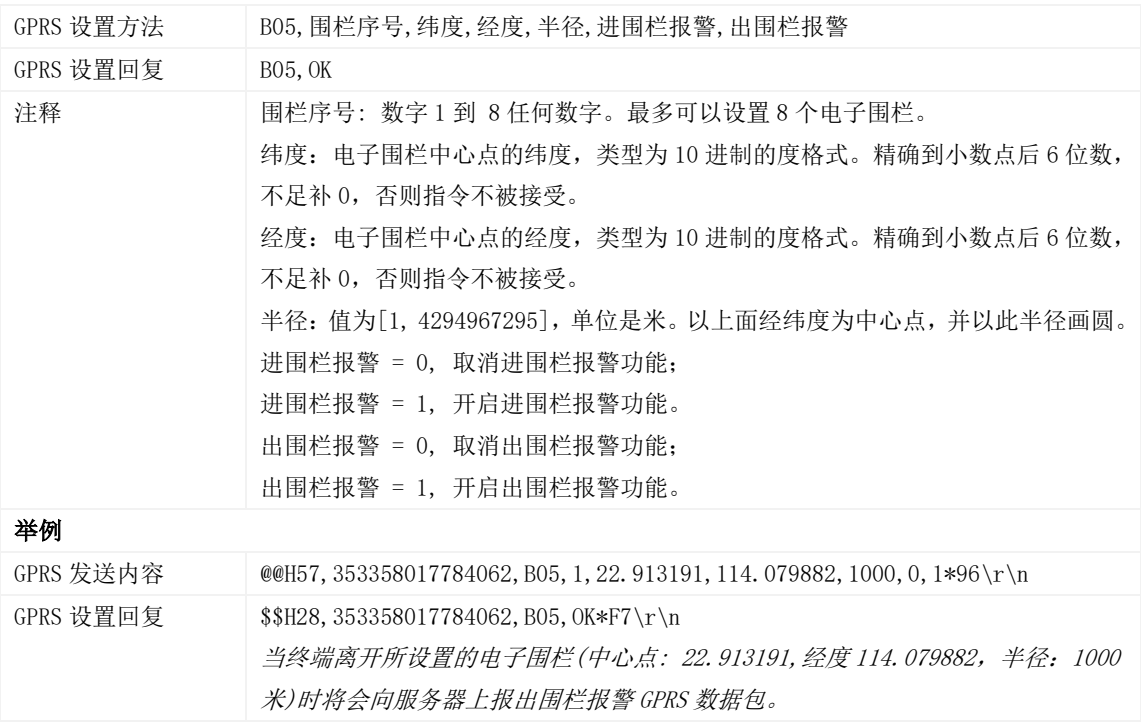

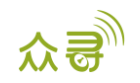

#### <span id="page-14-0"></span>3.15 删除电子围栏 – B06

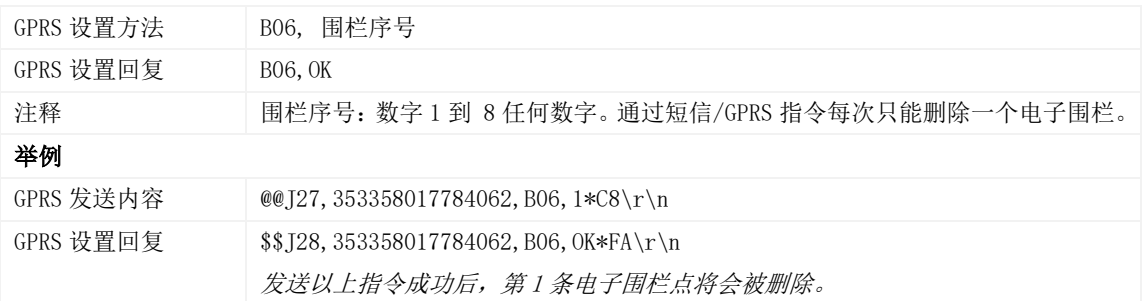

#### <span id="page-14-1"></span>3.16 设置超速报警 – B07

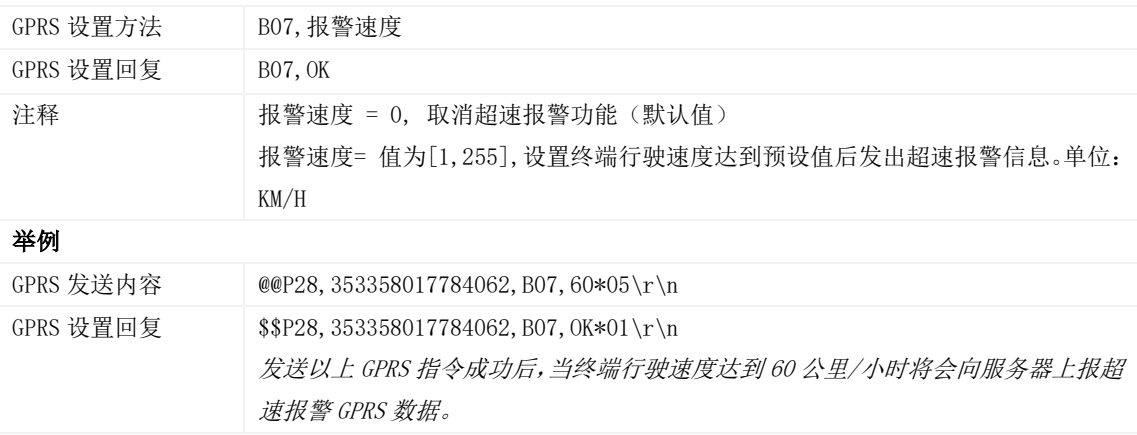

#### <span id="page-14-2"></span>3.17 快速设置拖车报警 – B10

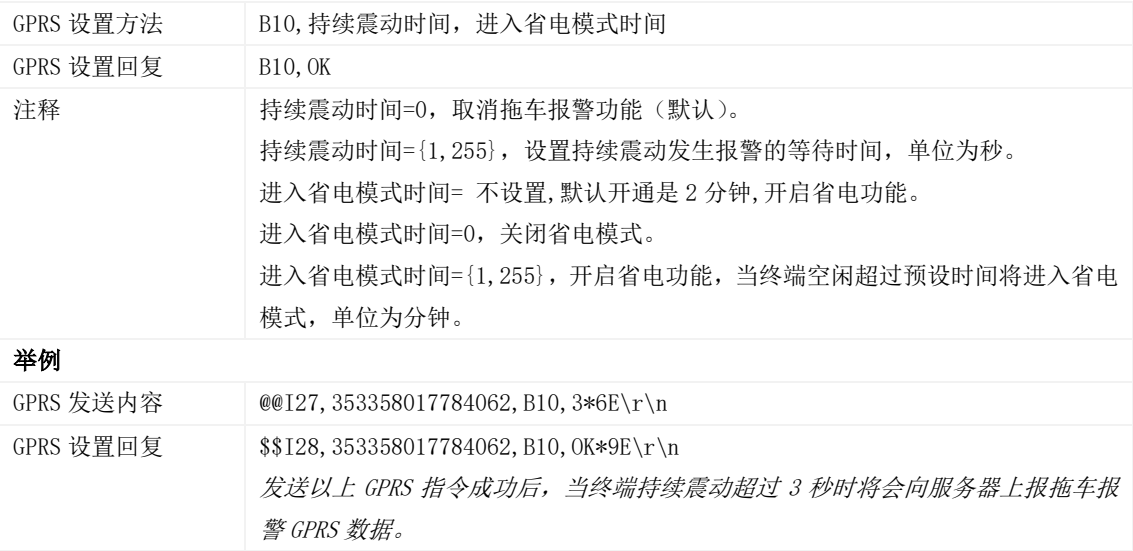

#### <span id="page-14-3"></span>3.18 设置多边形电子围栏 – B11

GPRS 设置方法 | B10, 围栏号, 纬度 1, 经度 1, 纬度 2, 经度 2... 纬度 N, 经度 N, 进报警, 出报警

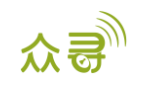

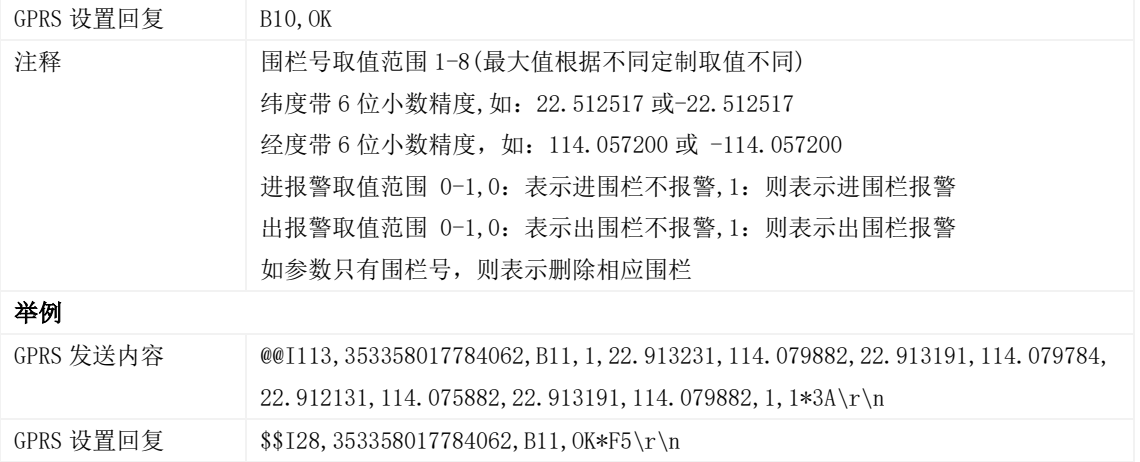

#### <span id="page-15-0"></span>3.19 设置 GPSlog 时间间隔 – B34

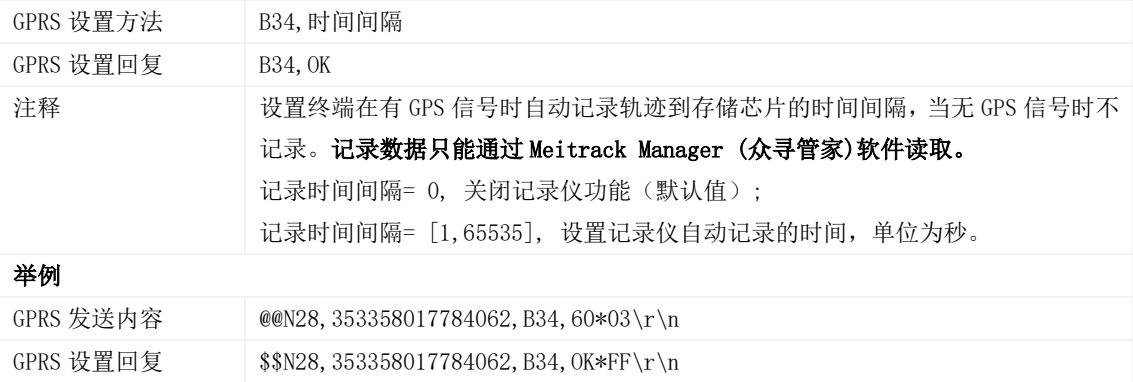

#### <span id="page-15-1"></span>3.20 设置短信时区 – B35

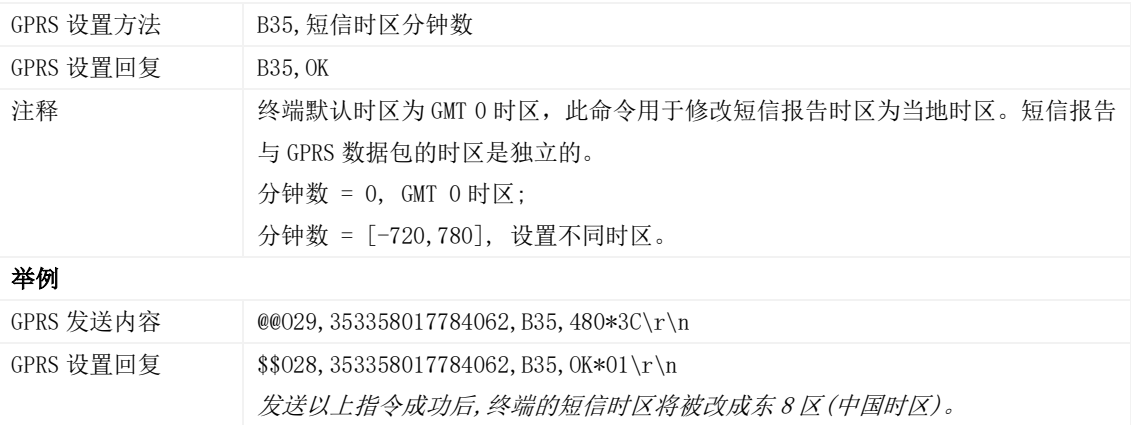

#### <span id="page-15-2"></span>3.21 设置 GPRS 时区 – B36

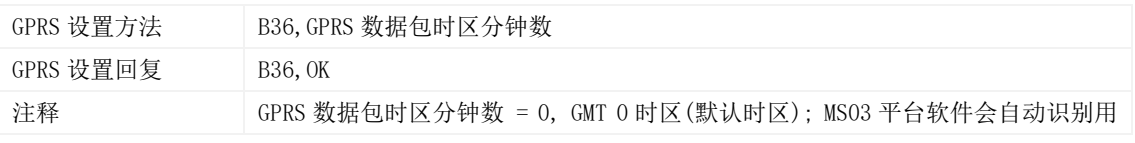

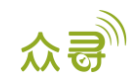

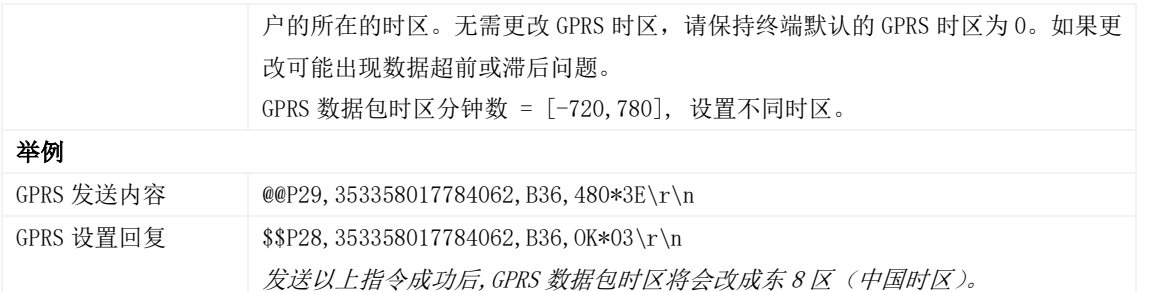

## <span id="page-16-0"></span>3.22 设置短信事件字符 – B91

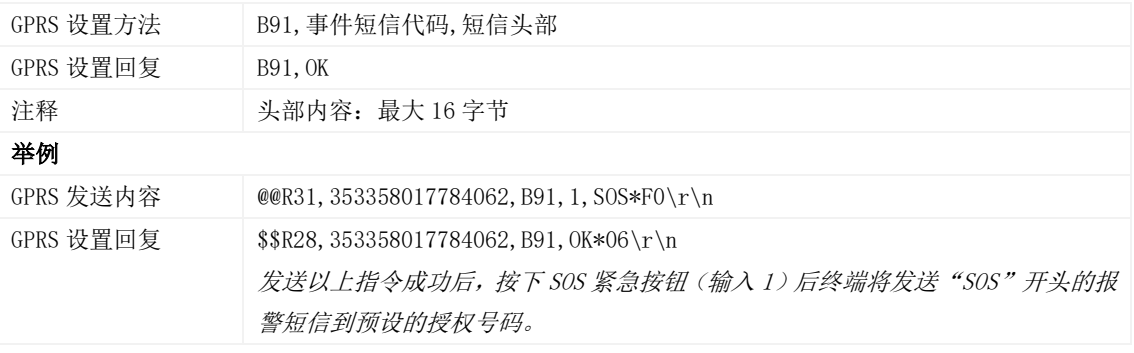

## <span id="page-16-1"></span>3.23 事件授权设置 – B99

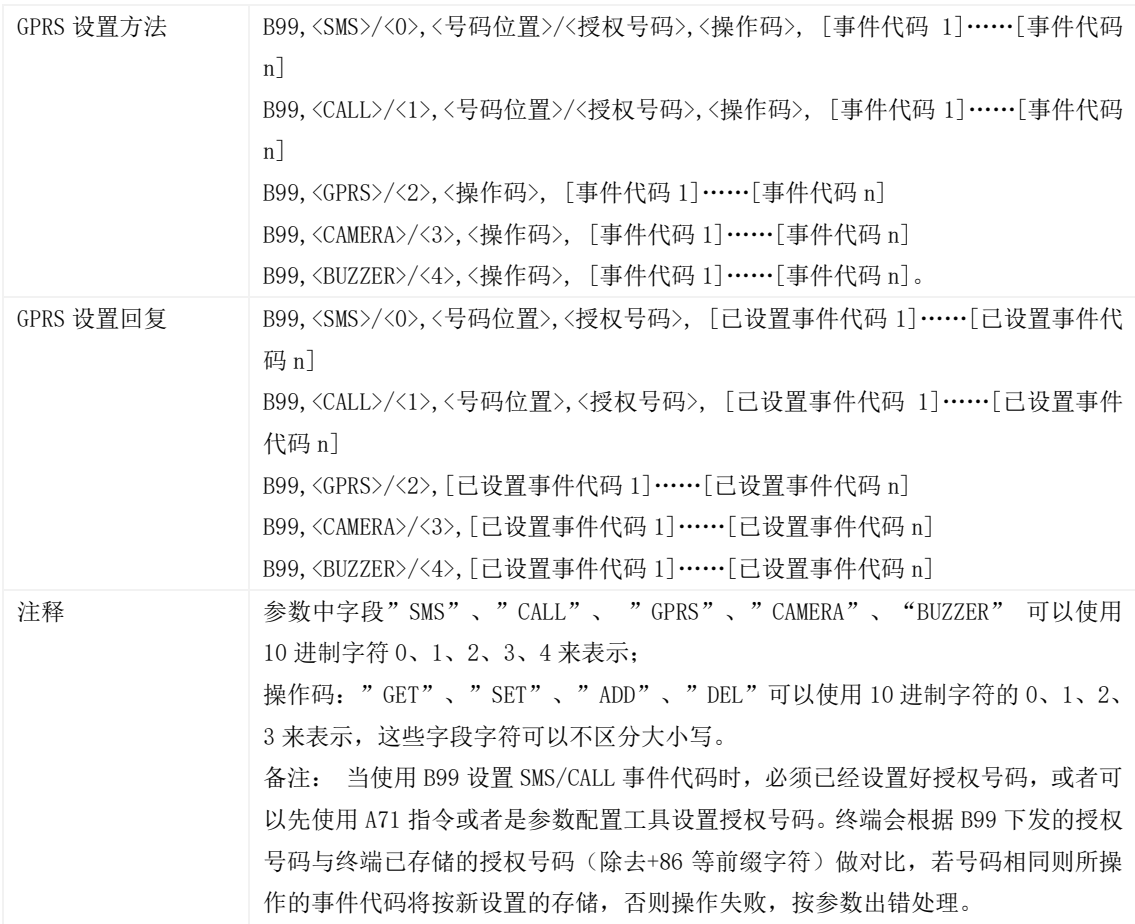

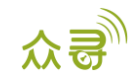

#### 举例

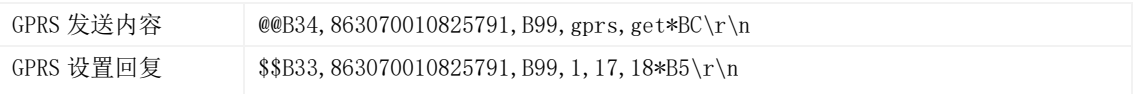

#### <span id="page-17-0"></span>3.24 GPRS 平台控制设备发送 SMS – C02

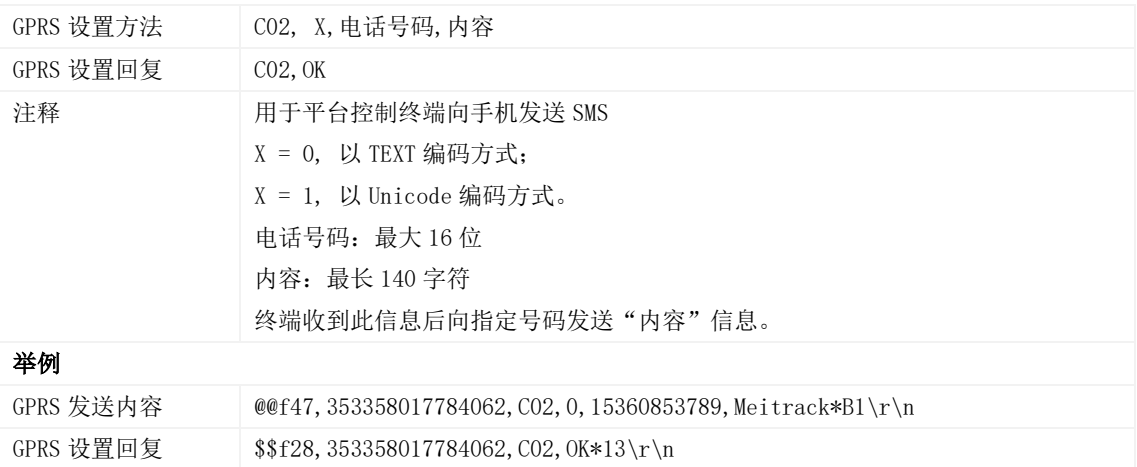

## <span id="page-17-1"></span>3.25 设置 GPRS 事件可靠传输方式 – C03

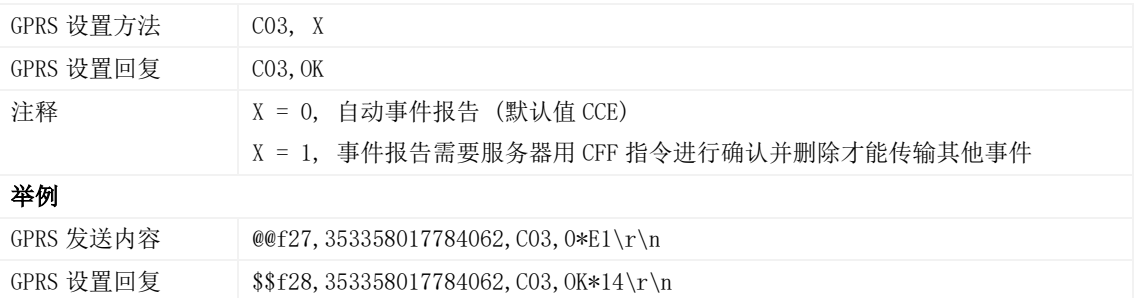

#### <span id="page-17-2"></span>**3.26** 使能和屏蔽电源键关机功能 **– C77**

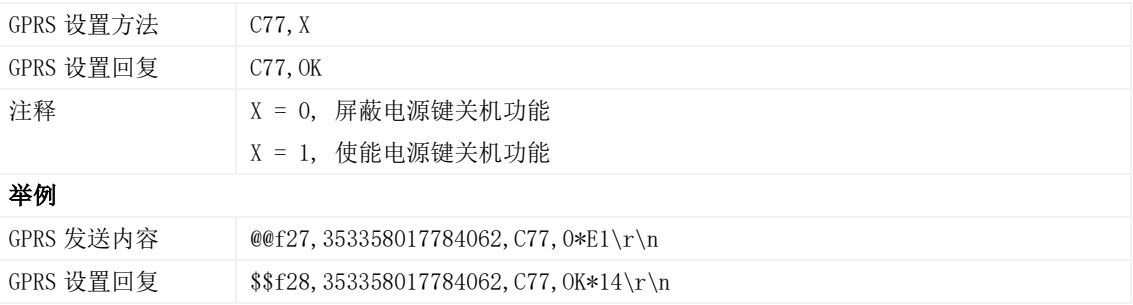

#### <span id="page-17-3"></span>3.27 可靠性传输指令 –CFF

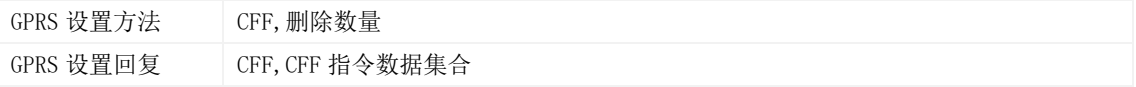

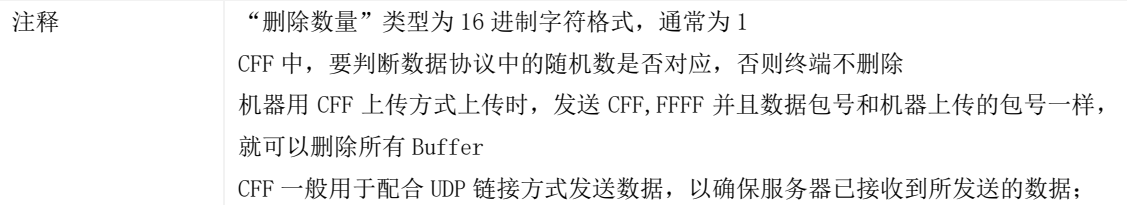

#### <span id="page-18-0"></span>3.28 RFID 授权 – D10

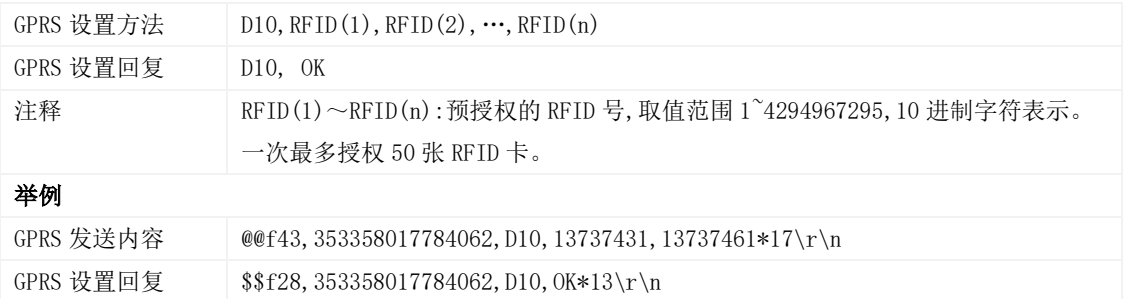

#### <span id="page-18-1"></span>3.29 RFID 批量授权 –D11

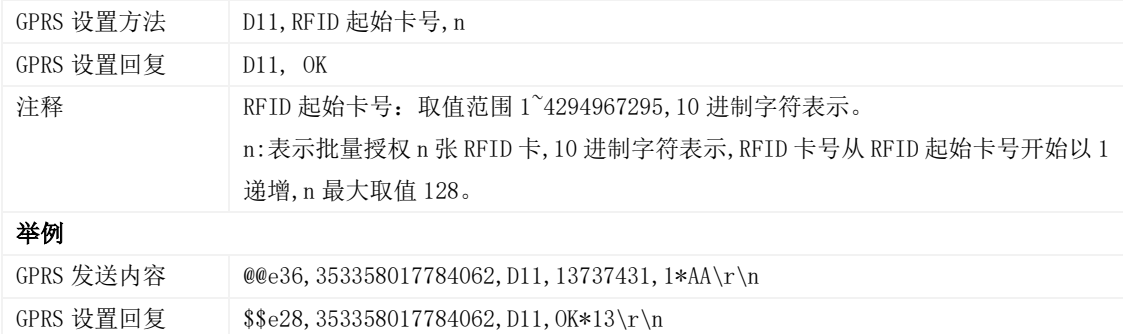

## <span id="page-18-2"></span>3.30 查询已知 RFID 号是否已授权 – D12

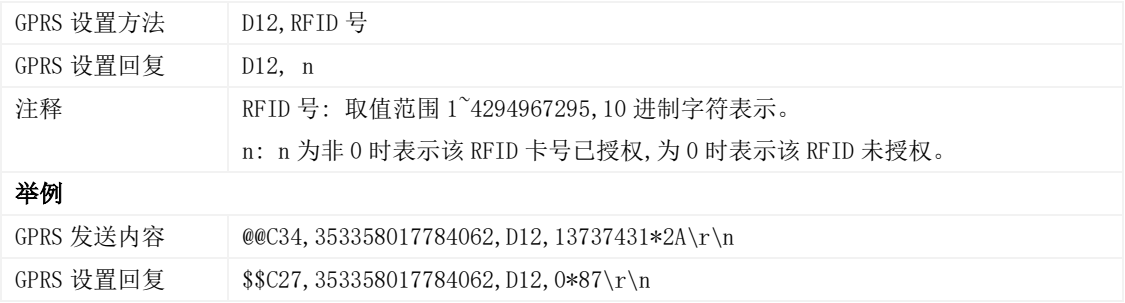

#### <span id="page-18-3"></span>3.31 读取已授权 RFID 号–D13

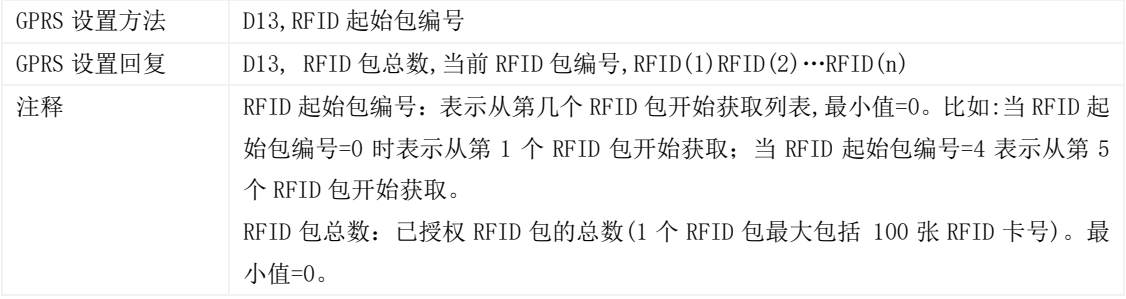

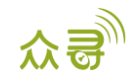

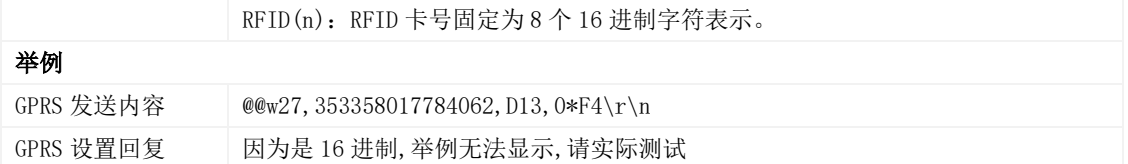

#### <span id="page-19-0"></span>3.32 删除已授权的 RFID/iButton 号–D14

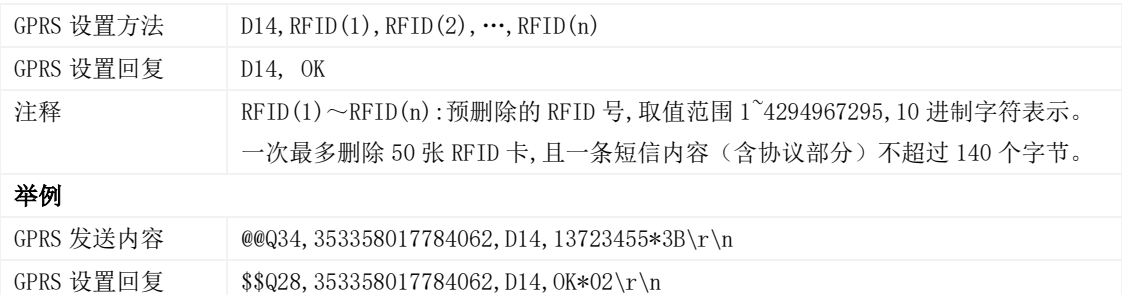

#### <span id="page-19-1"></span>3.33 批量删除已授权的 RFID/iButton 号–D15

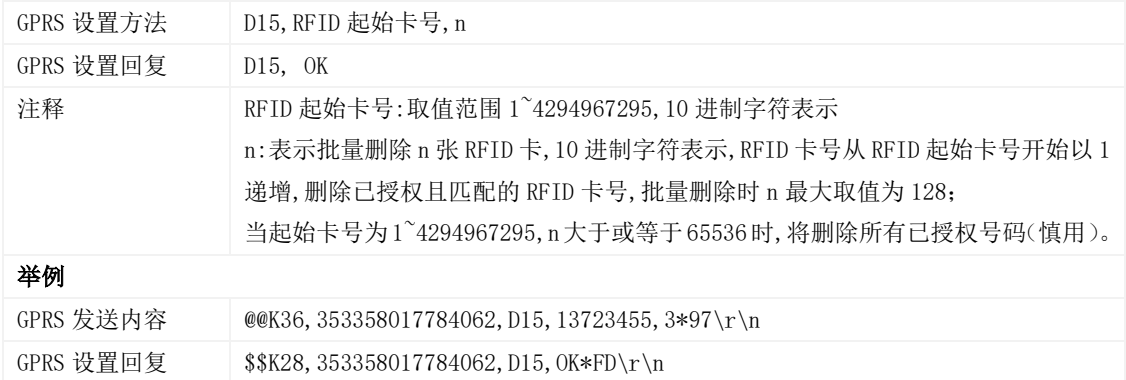

#### <span id="page-19-2"></span>3.34 核对已授权 RFID 卡号数据库校验码–D16

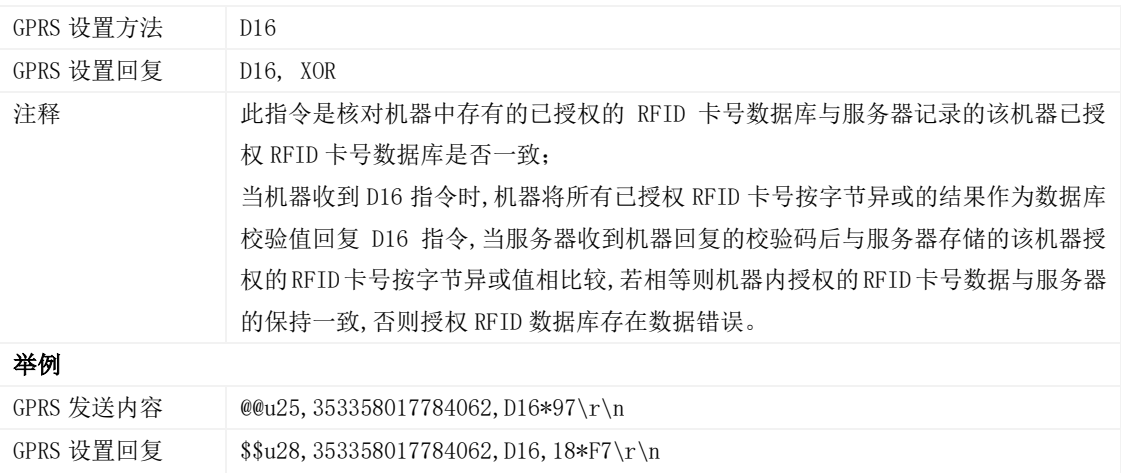

## <span id="page-19-3"></span>3.35 货柜锁控制(开/关锁指令)–D82

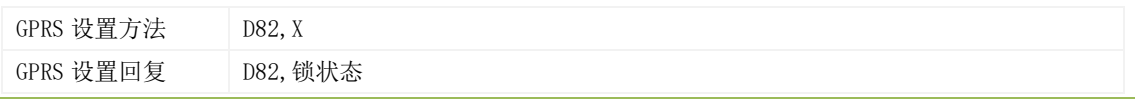

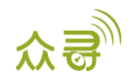

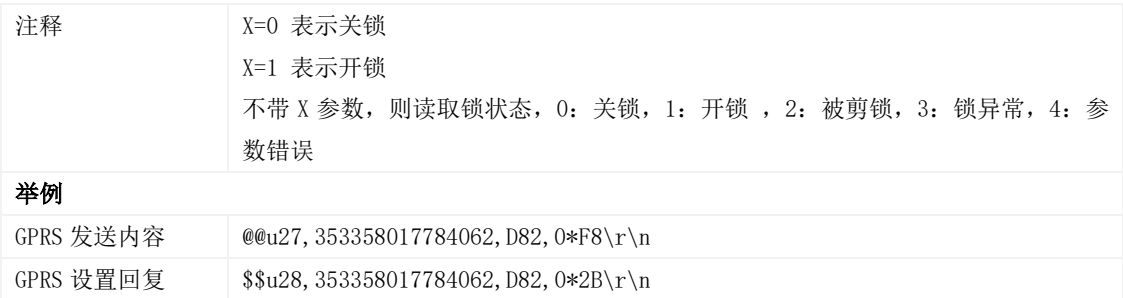

## <span id="page-20-0"></span>3.36 货柜锁关锁机制(选择上锁方式)–D83

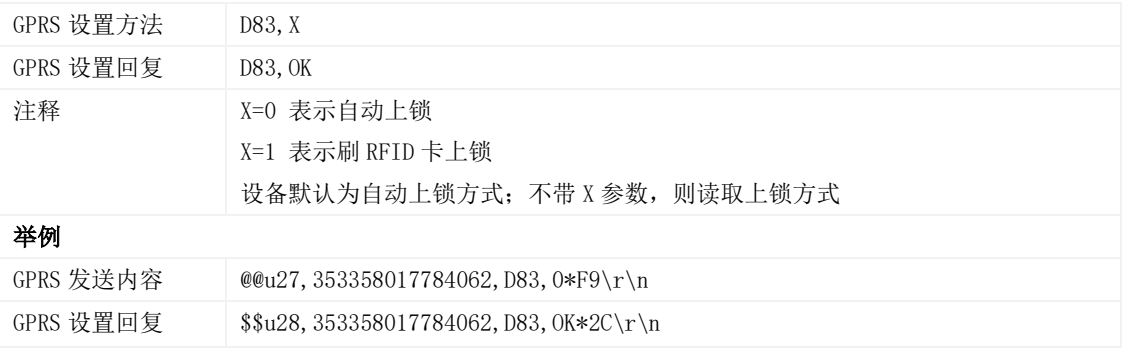

#### <span id="page-20-1"></span>**3.37** 设置震动传感器灵敏度等级**–DAF**

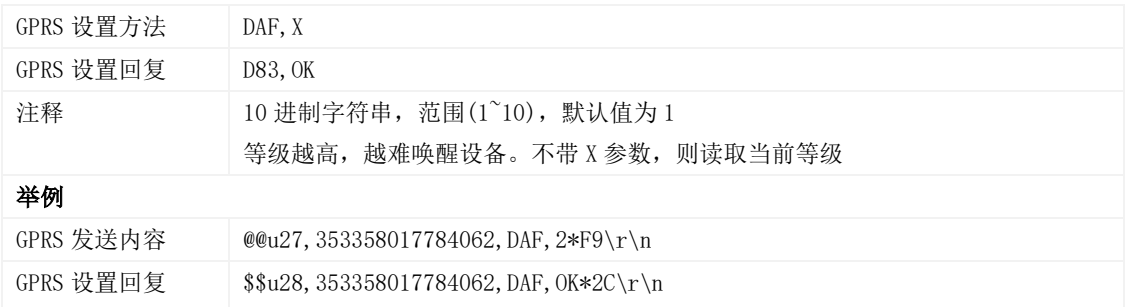

#### <span id="page-20-2"></span>3.38 设置 RFID 刷卡自动授权时间–DB0

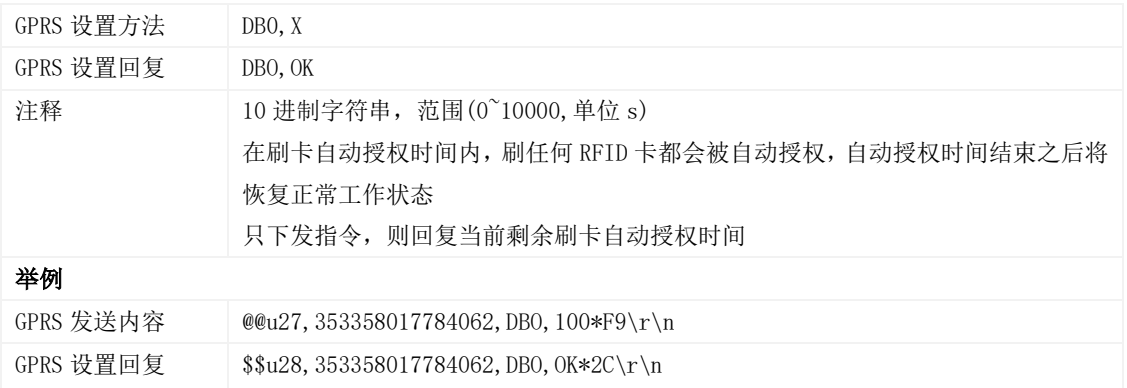

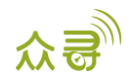

#### <span id="page-21-0"></span>3.39 读取设备软件版本及序列号 – E91

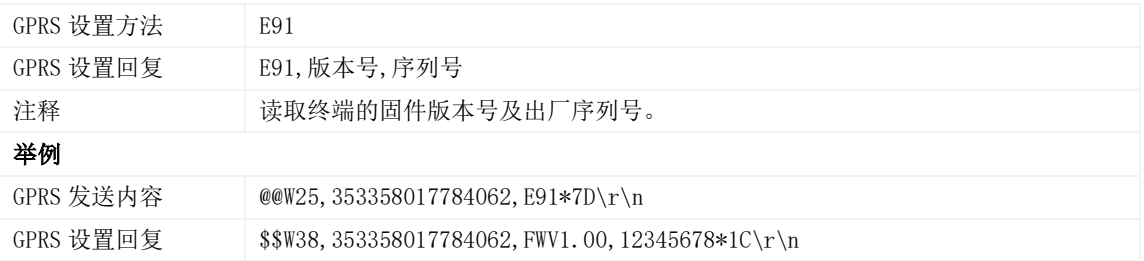

## <span id="page-21-1"></span>3.40 重启 GSM 模块 – F01

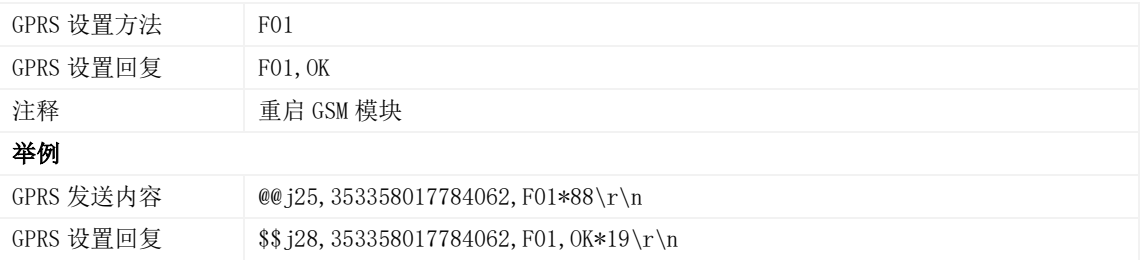

#### <span id="page-21-2"></span>3.41 重启 GPS 模块 – F02

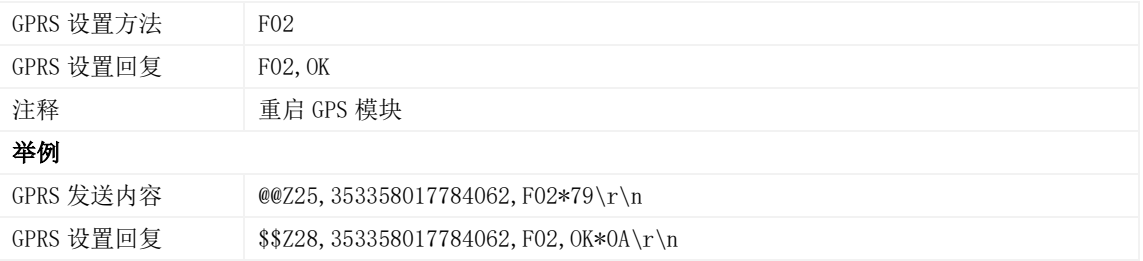

## <span id="page-21-3"></span>3.42 设置里程及运行时间 – F08

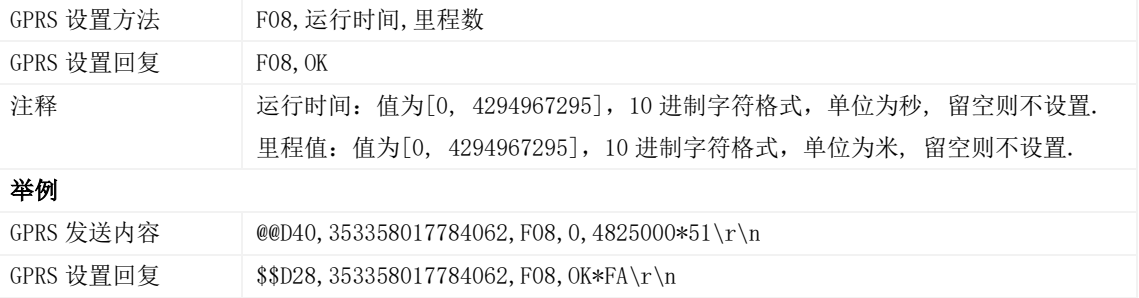

#### <span id="page-21-4"></span>3.43 删除短信/GPRS 缓存数据 – F09

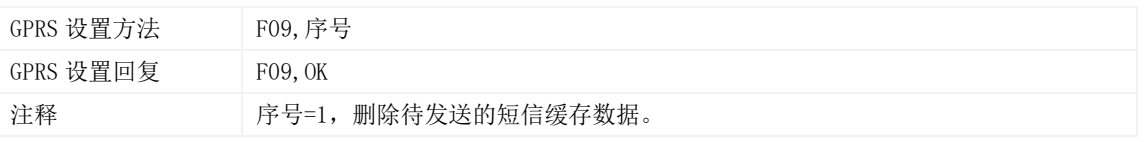

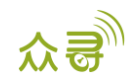

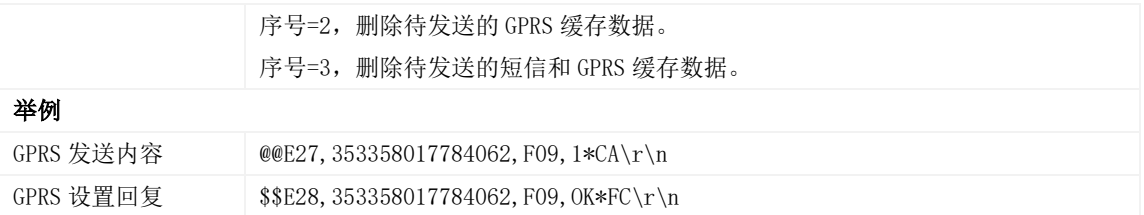

## <span id="page-22-0"></span>3.44 恢复出厂设置 – F11

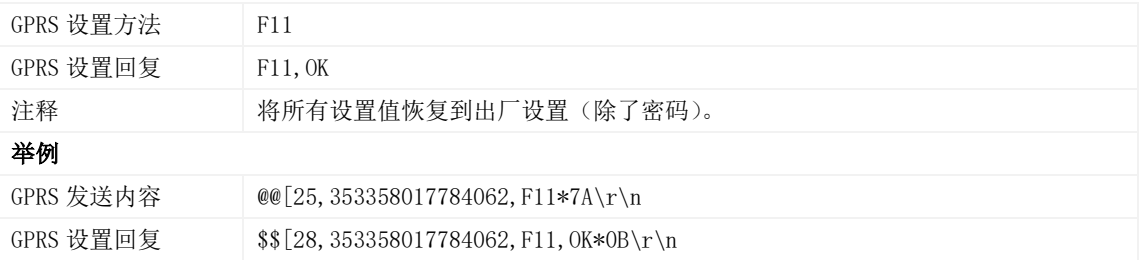

#### <span id="page-22-1"></span>3.45 快速开通 GPRS 功能 – F12

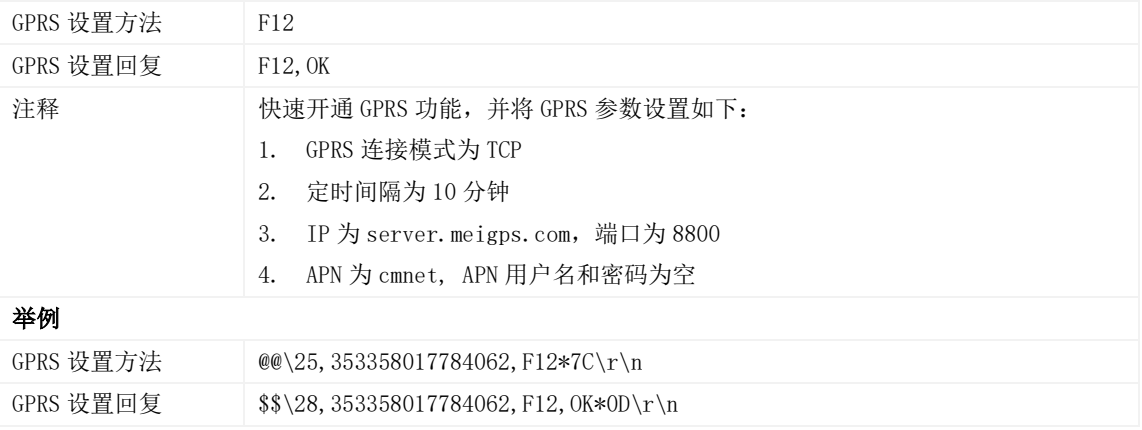

#### <span id="page-22-2"></span>**3.46** 修改超级密码 **– F22**

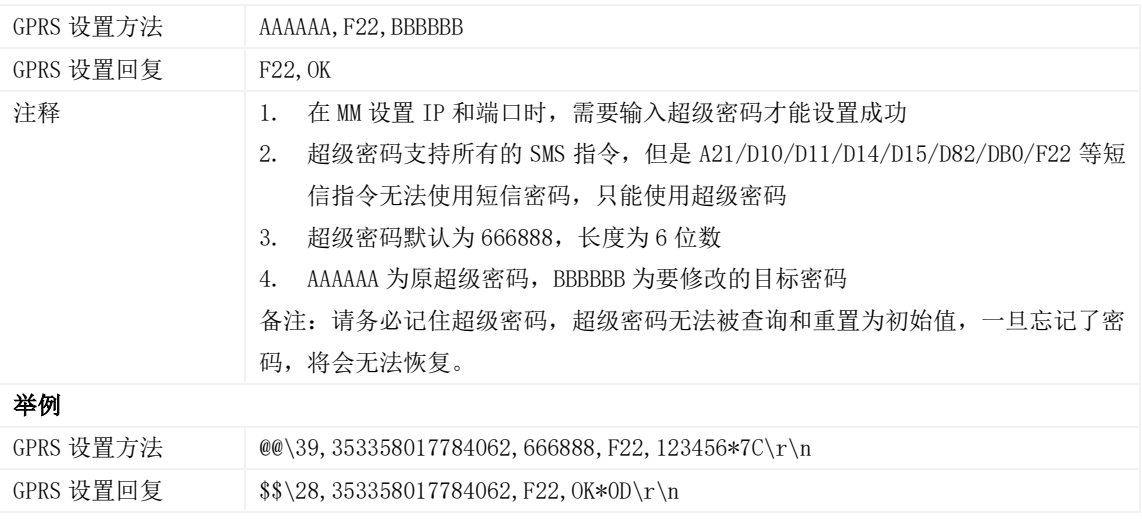

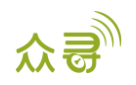

# <span id="page-23-0"></span>4 附录一

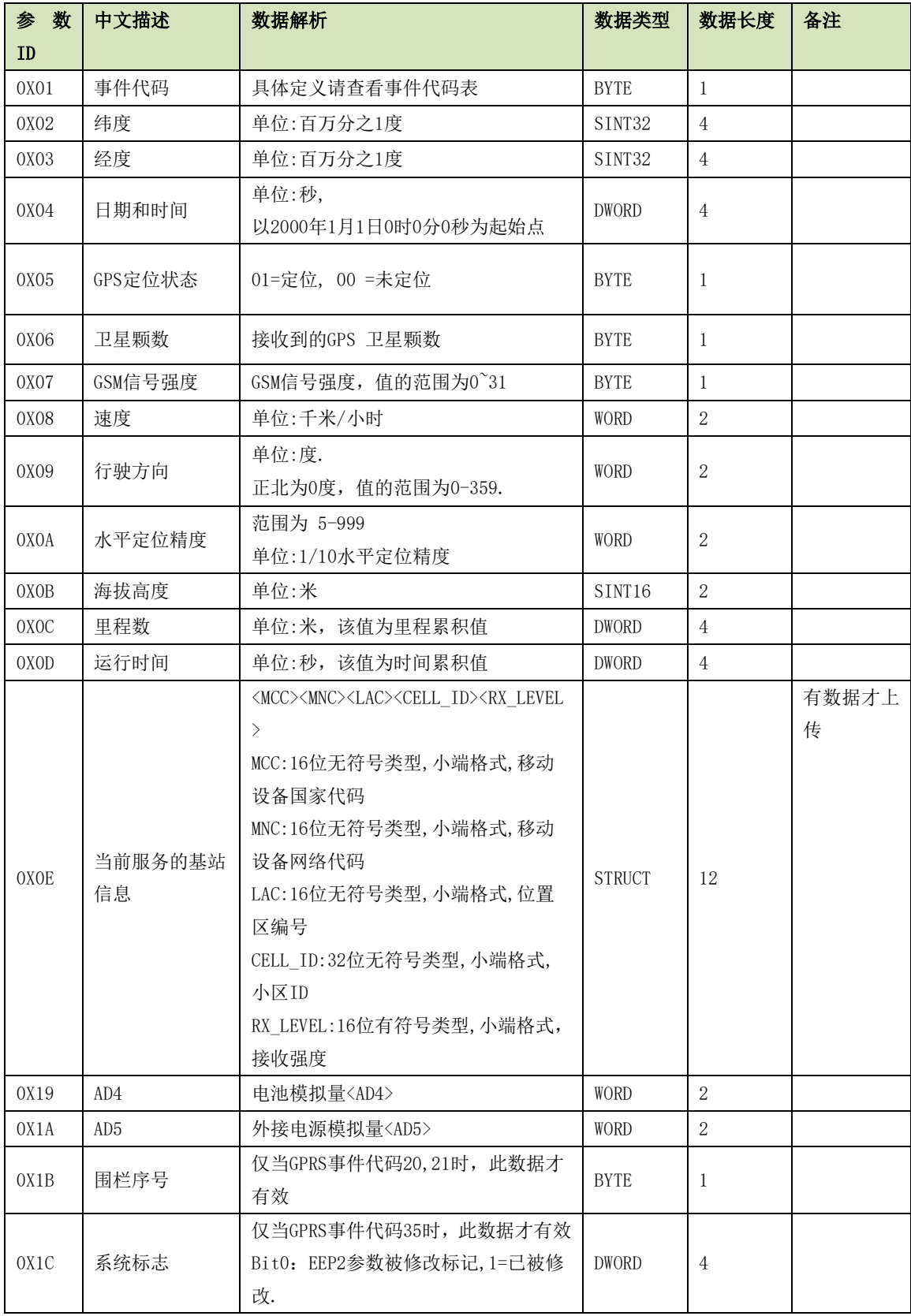

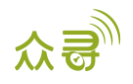

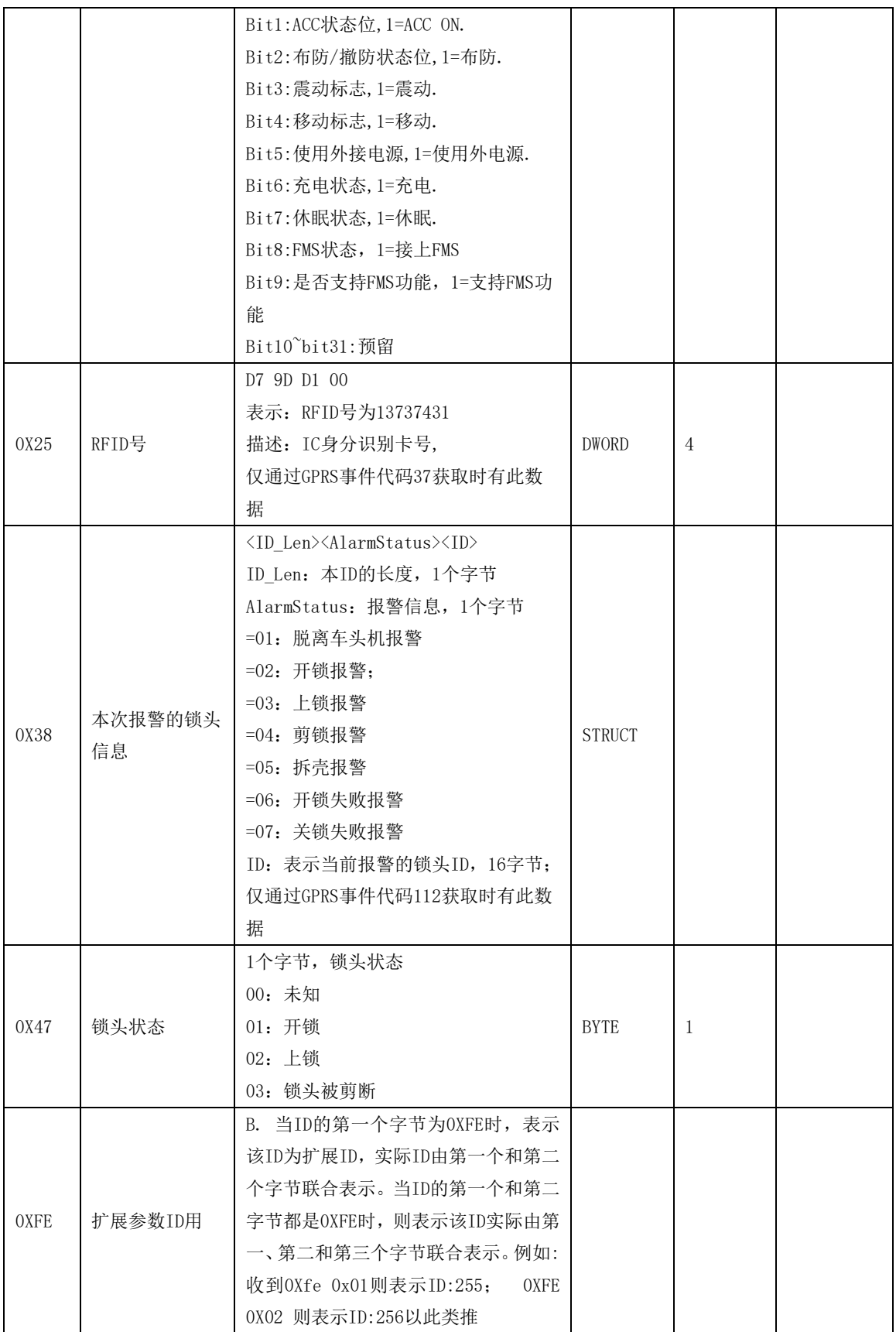

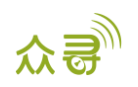

# <span id="page-25-0"></span>5 附录二

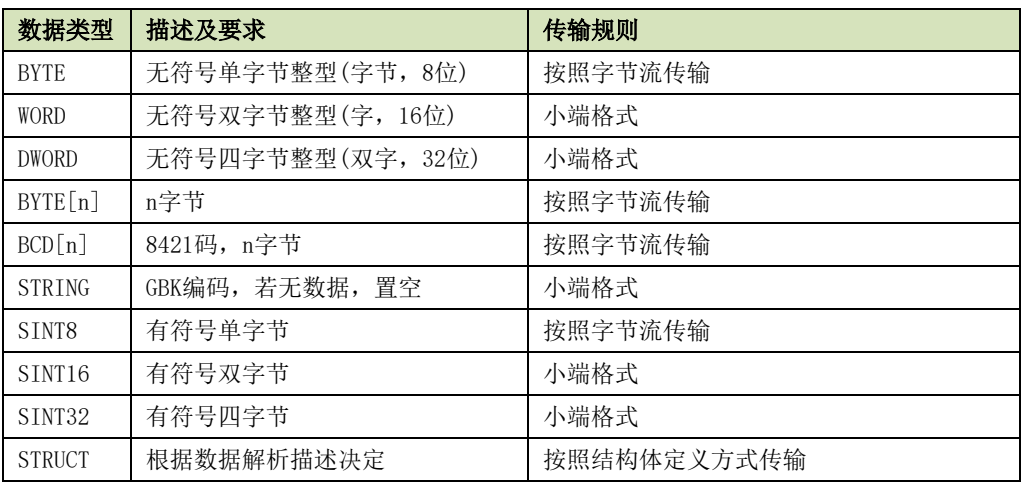

如果您有其他疑问,请发邮件到[info@meitrack.com](mailto:info@meitrack.com),我们将竭诚为您服务。